**T.C. MİLLÎ EĞİTİM BAKANLIĞI**

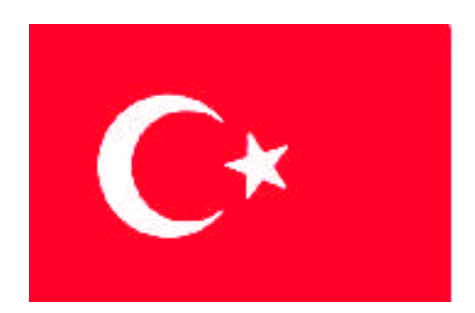

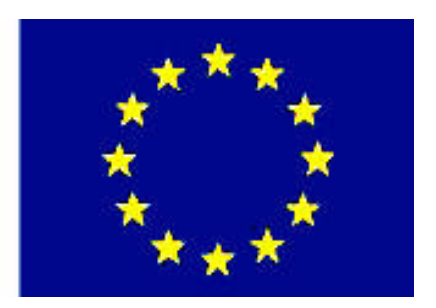

**MEGEP (MESLEKİ EĞİTİM VE ÖĞRETİM SİSTEMİNİN GÜÇLENDİRİLMESİ PROJESİ)**

# **BİLİŞİM TEKNOLOJİLERİ**

# **ALT AĞLAR**

**ANKARA 2008**

#### Milli Eğitim Bakanlığı tarafından geliştirilen modüller;

- Talim ve Terbiye Kurulu Başkanlığının 02.06.2006 tarih ve 269 sayılı Kararı ile onaylanan, Mesleki ve Teknik Eğitim Okul ve Kurumlarında kademeli olarak yaygınlaştırılan 42 alan ve 192 dala ait çerçeve öğretim programlarında amaçlanan mesleki yeterlikleri kazandırmaya yönelik geliştirilmiş öğretim materyalleridir (Ders Notlarıdır).
- Modüller, bireylere mesleki yeterlik kazandırmak ve bireysel öğrenmeye rehberlik etmek amacıyla öğrenme materyali olarak hazırlanmış, denenmek ve geliştirilmek üzere Mesleki ve Teknik Eğitim Okul ve Kurumlarında uygulanmaya başlanmıştır.
- Modüller teknolojik gelişmelere paralel olarak, amaçlanan yeterliği kazandırmak koşulu ile eğitim öğretim sırasında geliştirilebilir ve yapılması önerilen değişiklikler Bakanlıkta ilgili birime bildirilir.
- Örgün ve yaygın eğitim kurumları, işletmeler ve kendi kendine mesleki yeterlik kazanmak isteyen bireyler modüllere internet üzerinden ulaşılabilirler.
- Basılmış modüller, eğitim kurumlarında öğrencilere ücretsiz olarak dağıtılır.
- Modüller hiçbir şekilde ticari amaçla kullanılamaz ve ücret karşılığında satılamaz.

# **İÇİNDEKİLER**

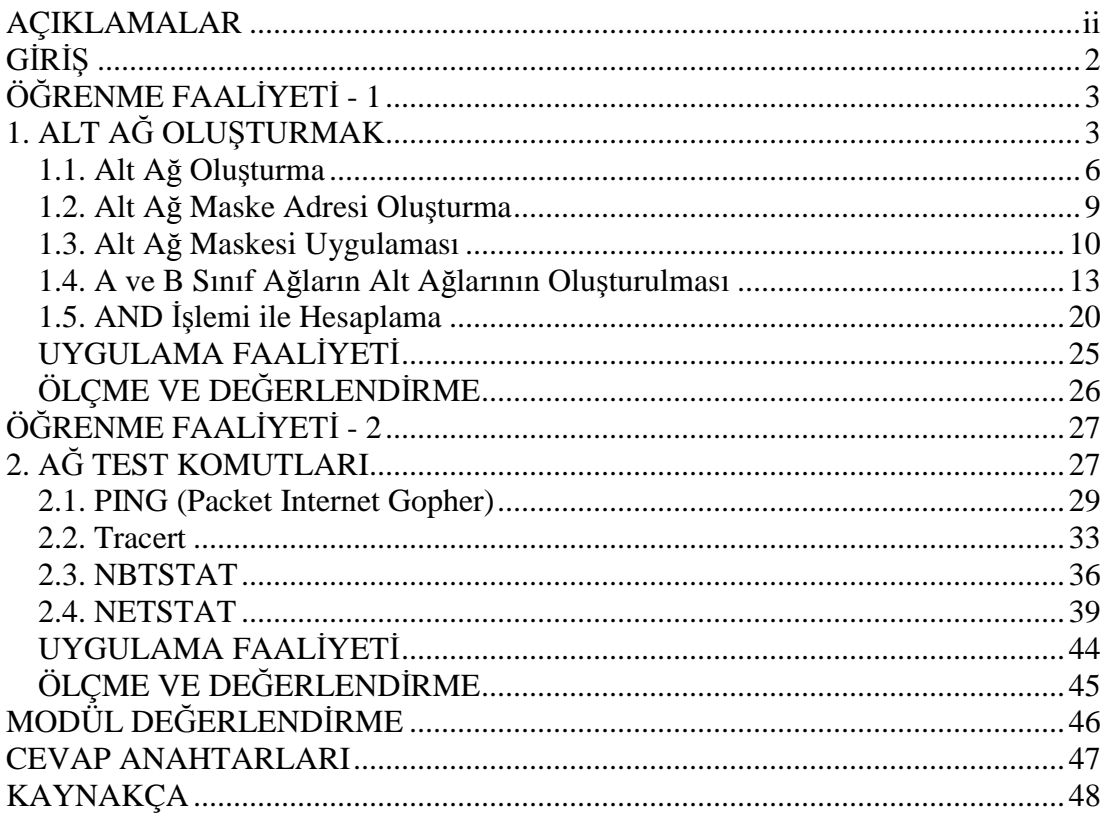

# <span id="page-3-0"></span>**AÇIKLAMALAR**

<span id="page-3-1"></span>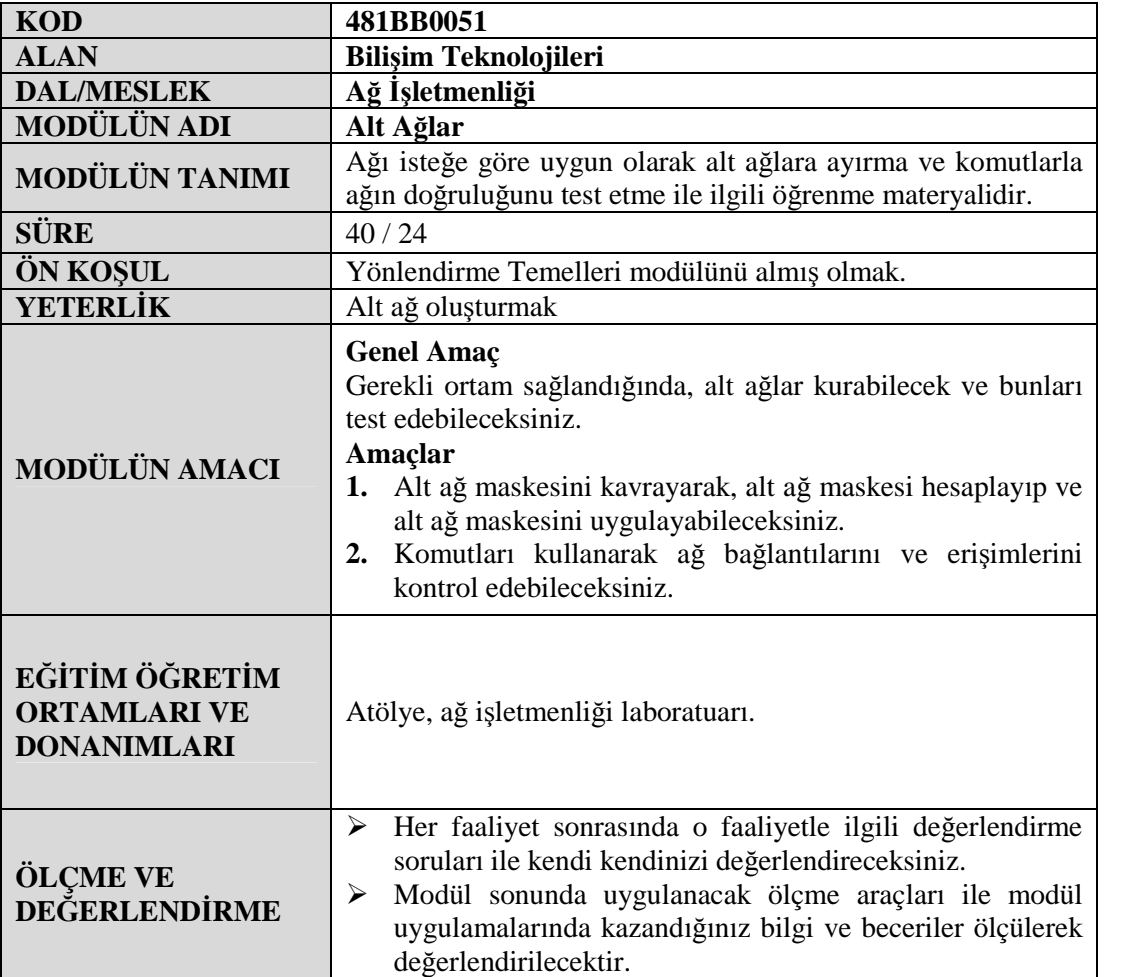

# **GİRİŞ**

#### **Sevgili Öğrenci,**

Bilgisayar ağları, bilgi alışverişinin çok hızlı bir şekilde gerçekleştiği ve bilgiye kolay ulaşım sağlayan bir bilgi havuzudur. Bu ortamı oluşturan ve ayakta durmasını sağlayan ağ teknolojilerinin önemi de gün geçtikçe artmaktadır.

Çok büyük bir bilgisayar ağı olan internet herkes için vazgeçilmez bir bilgi kaynağıdır. Bu da istisnasız her bilgisayarın bir bilgisayar ağına bağlı olması anlamına gelmektedir. Ancak büyük kurumlarda bu bir problem olmaktadır.

İnternete ulaşması gereken bilgisayar sayısının 1000 olduğunu elimizde de bir IP adresi bulunduğunu varsayalım. Bu aşamada devreye alt ağlar girer. Alt ağlar sayesinde bir IP ile binlerce bilgisayar internete bağlanabilir. Modül sonunda elinizdeki IP adresini istediğiniz sayıda alt ağa ayırabilecek ve kurmuş olduğunuz ağın doğru çalışıp çalışmadığını test edebileceksiniz.

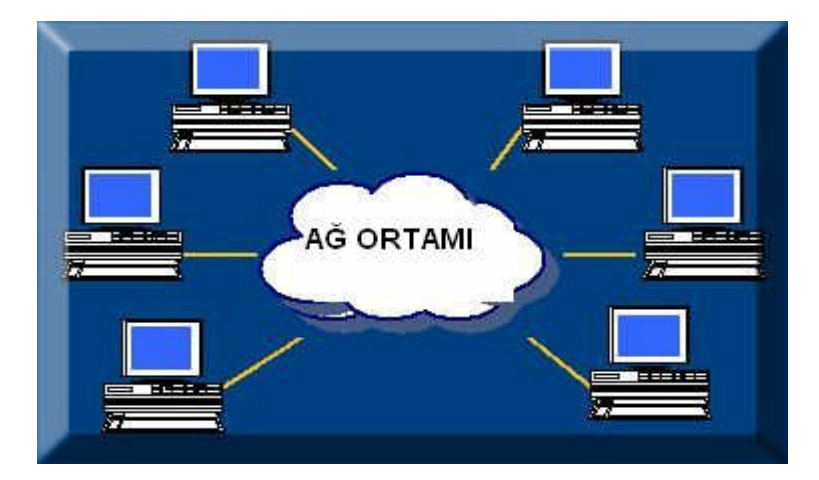

## <span id="page-6-0"></span>**ÖĞRENME FAALİYETİ-1**

**AMAÇ**

Alt ağ maskesini kavrayarak, alt ağ maskesi hesaplayıp ve alt ağ maskesini uygulayabileceksiniz.

## <span id="page-6-1"></span>**1. ALT AĞ OLUŞTURMAK**

Ağ tasarımında, IP adresleri sistemlere dağıtılırken ağ daha küçük birimlere parçalanarak alt ağlar (subnets) oluşturulur. Bu, internetin hiyerarşik adresleme yapısına uygun olduğu gibi, yönlendirme işinin başarılması için gerekli yapının kurulmasını da kolaylaştırır.

Alt ağlar oluşturma işlemi, hem birbiri ile hem de ilgili olan birimlerin kendi aralarında haberleşmeleri sırasında hızdan kazanç sağlayacak hem de diğer ağ birimleri ile iletişime geçileceği sırada yönlendirme işleminin daha çabuk bir şekilde gerçekleşmesini sağlayacaktır.

Örneğin, büyük bir üniversiteye B sınıfı bir adres alındığında, bu adreslerin bölümlerdeki bilgisayarlara, alt ağlar oluşturulmadan gelişigüzel verilmesi birçok sorunu da beraberinde getirir. Hâlbuki verilen B sınıf adres alanı daha küçük alanlardan oluşan alt alanlara bölünse ve bu alt alanların her biri bölümlerdeki LAN'lara atansa birçok kolaylık beraberinde gelecektir.

Adres yerleştirme işlemlerinin kolay olması, hiyerarşik yapının korunması, adrese bakılarak ilgili sistemin hangi alt ağda olduğunun anlaşılması gibi getirileri olacaktır. Bu hiyerarşik adresleme yapısı, yerleşim alanlarının adreslenmesine benzer. Önce mahallelere ayrılır, ardından caddelere ve sonra da sokaklara… Tam bir hiyerarşik yapı vardır. Örneğin Taksim, İstiklal Caddesi, Sinema Sokak gibi.

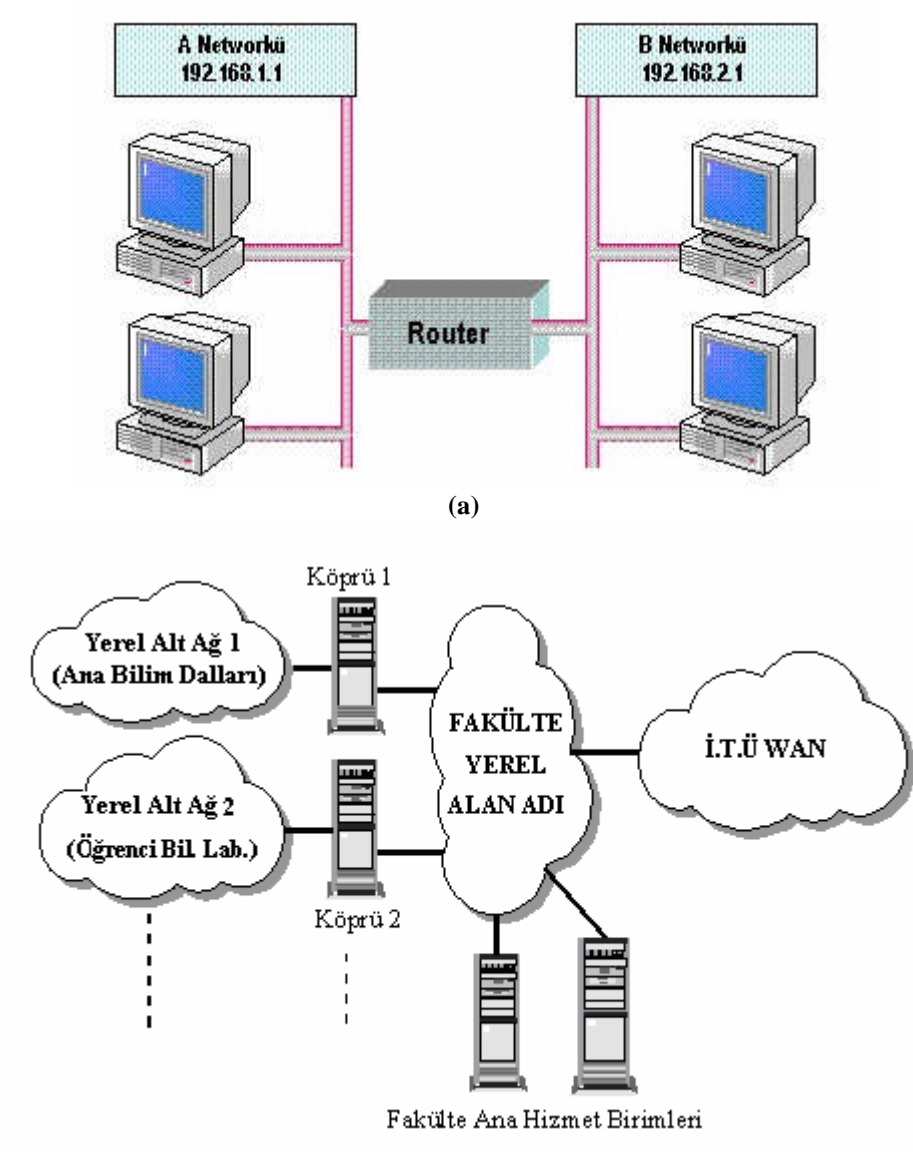

**(b) Şekil 1.1: Alt ağ yapısı**

## **Peki, ama buna neden ihtiyaç duyarız?**

IPv4 adresleme şeması gösterdiği esnek yapı sayesinde değişik büyüklüklerde ağların tanımlanmasına yardımcı olmuştur. Ancak internetin büyümesi, hızla yaygınlaşması ile birlikte IPv4 gelişmeler karşısında yetersiz kalmış ve bazı sorunların oluşumuna neden olmuştur. Bu sorunların en önemlilerinden birisi de IPv4 adreslerinin kullanımının artması ile birlikte kullanılabilir adres sayısının azalmasıdır. Bu problemi çözmek için alt ağ (subnet) kavramı ortaya atılmıştır.

IPv4: Kullanılmakta olan standart internet protokolüdür ve 32 bitten, başka bir ifadeyle sekiz bitlik 4 rakamdan oluşur. Bu rakamlar, 0 ila 255 arasında değişir. IPv4 protokolündeki bir adres 1.0.0.0 ile 255.255.255.255 arasında herhangi bir numara olabilir. Bu protokol kullanılarak 4 milyardan fazla adres üretilebilmektedir. IP sınıflarını düşünürsek A sınıfı bir adres ile 16.777.214 adet IP, B sınıf bir adres ile 65.534 adet IP ve C sınıfı bir adres ile 254 adet IP tanımlanabilir. A sınıfı ve B sınıfı adreslerin bir takım işler için çok büyük olması ve haddinden fazla IP numarası içermesi ağların bölünmesi ihtiyacını doğurmuştur. Bir ağı bölümlemek, onu alt ağlara ayırmak demektir.

Elimizdeki bütün bir ağı parçalamak (alt ağlara ayırmak) için gerekli nedenler şunlardır:

- $\triangleright$  Ağ trafiğini azaltmak, böylece ağdan daha verimli bir şekilde yararlanmak
- Aynı ağ üzerinde kullanılamayan teknolojilerin kullanımını sağlamak
- Daha kolay yönetim ve denetleme

Ağlar parçalanmazsa görülen tek ağın yönetimi çok zorlaşabilir.

Bir ağı alt ağlara böldüğümüzde ne olur?

- Alt ağlara bölme işlemi bize adres esnekliği sağlar.
- Ağı alt ağlara bölme işlemi yayın (broadcast) domain büyüklüğünü azaltır.
- Alt ağ adresleri ağ yöneticisi tarafından yerel olarak tahsis edilir.

Alt ağ kavramı aslında "Bilgisayar numarası" alanındaki bazı bitlerin "Ağ numarası" olarak kullanılmasından ortaya çıkmıştır. Böylece, elimizdeki bir adres ile tanımlanabilecek bilgisayar sayısı düşürülerek, tanımlanabilecek ağ sayısını yükseltmek mümkün olmaktadır.

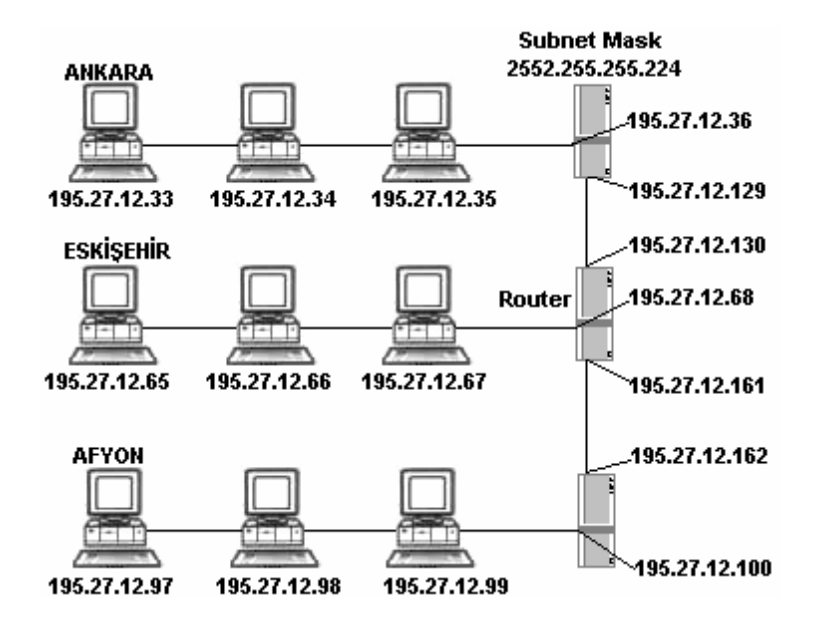

**Şekil 1.2: Alt ağ yapılandırması**

### <span id="page-9-0"></span>**1.1. Alt Ağ Oluşturma**

IPv4 adresleme mekanizması, IP adresini iki bölüm olarak tanımlar. IPv4 adresi icerisinde tanımlanan bölümler sunlardır:

- $\triangleright$  Net ID (Network ID Ağ Numarası)
- $\triangleright$  Host ID (Bilgisayar Numarası)

Aynı ağ üzerinde bulunan tüm bilgisayarların "Net ID" (Network ID-Ağ Numarası)'leri aynıdır. Aynı ağ içerisinde yer alan bilgisayarların ayırt edilmesini IP adresi üzerinde yer alan "Host ID" bölümü sağlar. İnternet adresleri beş sınıfa bölünmüştür. Bir IP adresinde ağ adresi ile bilgisayar adresinin hangi kısımlar olduğunu o adresin sınıfına bakarak anlarız. Bilgisayarları tanımlamak amacı ile kullanılan bitlerin sayısı bilgisayar ağının ait olduğu sınıfa göre değişiklik gösterir. A sınıfı ağları tanımlamak için ilk 8 bit (ilk oktet); B sınıfı bilgisayar ağlarını tanımlamak için ilk 16 bit (ilk iki oktet) ; C sınıfı ağları tanımlamak için ise ilk 24 bit (ilk üç oktet) kullanılır. D ve E sınıfları ise özel test adresleridir. Bizler bu adresleri kullanamayız.

|          | 1 Byte | 1 Byte | 1 Byte<br>$\leftarrow$ 8 Bits $\rightarrow$ $\leftarrow$ 8 Bits $\rightarrow$ $\leftarrow$ 8 Bits $\rightarrow$ $\leftarrow$ 8 Bits $\rightarrow$ | 1 Byte |
|----------|--------|--------|----------------------------------------------------------------------------------------------------|--------|
| Class A: |        |        |                                                                                                    |        |
| Class B: |        |        |                                                                                                    |        |
| Class C: |        |        | N                                                                                                    |        |

**Şekil 1.3: IP sınıfları ve oktetleri**

**NOT:** N:Network ID, H: Host ID. Her harf bir oktet (sekizlik) göstermektedir.

**Peki adresin hangi sınıfta olduğunu nasıl anlayacağız?**

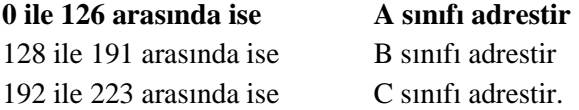

Yukarıda yer alan sınıf aralıklarında bazı kayıp değerler ise özel adreslerdir. Örneğin 127 ile başlayan adresler özel adresleri temsil edip bu adresler herhangi bir bilgisayara verilemez.

"168.21.0.0" B sınıfı bir ağı tanımlar. Tanımlama içerisinde "Host ID", yani bilgisayar tanımlamak için kullanılabilecek 16 bit vardır. Bu 16 biti kullanarak 216 farklı şekilde değişik tanımlama yapılabilir. İçinde bulunulan ağı temsil eden "168.21.0.0" ve toplu yayın (broadcast) adresi tanımlamakta kullanılan "168.21.255.255" dışında toplam 216–2 tane bilgisayar tanımlaması yapılabilir. Bu durumda Host ID bit sayısı n ise;

Tanımlanabilecek Bilgisayar Sayısı (Uç Sayısı) = 2n-2 olur.

Verilen ağ içerisinde 65534 bilgisayar tanımı yapılabilir. Bu miktarda bilgisayarın olduğu bir ağ tanımlaması yapmak oldukça kullanışsız bir yöntemdir. Bu durumda "168.21.0.0" bilgisayar ağını alt ağlara ayırarak değişik alt ağlar yaratılabilir.

Alt ağların oluşturulmasının faydalarını şöyle özetleyebiliriz.

- Yönetimin kolaylaştırılması
- Dış ağda herhangi bir değişiklik yapmadan iç ağ yapısının değiştirilebilmesi
- Güvenliğin artırılması

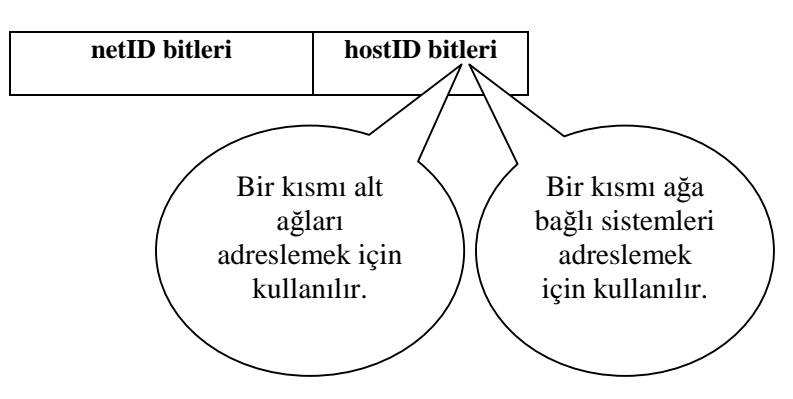

**Şekil 1.4: B sınıfı bir adres için network ve host alanları**

| <b>Net ID</b> | <b>HOST ID</b>      |             |  |
|---------------|---------------------|-------------|--|
|               | Alt Ağ              | <b>Host</b> |  |
|               | Numarası   Numarası |             |  |

**Şekil 1.5: IP adres alanları ve subnet**

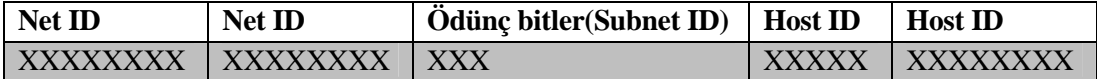

Alt ağ oluşturmak için IP adreslemede olduğu gibi IP adreslemenin ayrıldığı host kısmının hemen solundaki bitler ağımızı alt ağlara bölmek için kullanılır. Kaç tane alt ağ istiyorsak IP adresleme sayısını hesaplarken kullandığımız 2n-2 formülünü kullanırız. Bunun nedeni tanımla da bilindiği üzere yayın adresinin ve ağın kendini tanımlayan adresinin kullanılmamasıdır. Tablo1.1'de B sınıfında yer alan 168.21.0.0 ile başlayan bir IP adresinin sağ taraftan itibaren saydığımızda 13 bitinin host ipleri için, kırmızı olarak renklendirilmiş bitlerin ise alt ağ adresi olarak ikilik sistemde tanımlaması yapılmıştır. Burada dikkat edildiği üzere 3 bit ayrılmıştır. 23 =8 yapmasına karşın 2'si yayın ve ağ adresine ayrıldığı için ancak

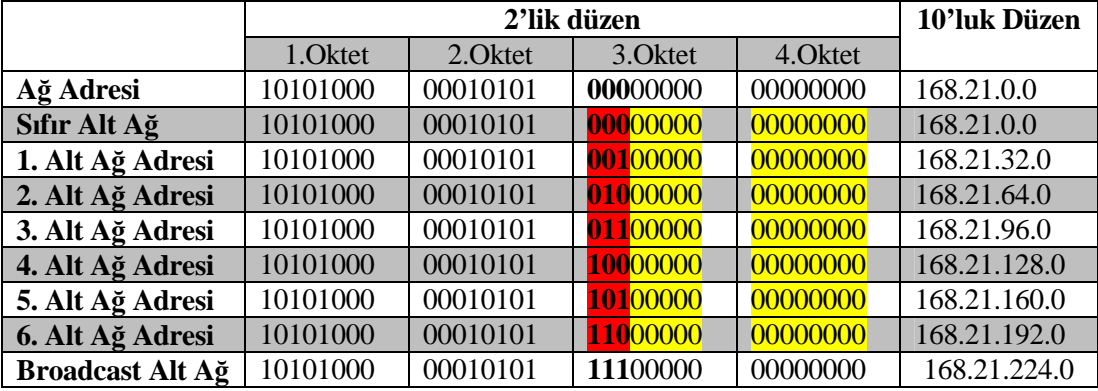

6 adet ağ tanımlaması yapılmıştır. Host için konuşursak her bir Alt Ağ Adresi için 213- 2=8190 adet IP numarası dağıtılır.

#### **Tablo 1.1: Oluşturulan alt ağların numaraları**

Tablo 1.1'de de fark edeceğiniz gibi alt ağ adresleri 3. oktetin ilk üç bit değerleri artırılarak elde edilmektedir, ilk alt ağ 168.21.0.0 sıfır alt ağ (zero subnet) olarak bilinmektedir. Dikkat ederseniz subnetlere ayırmaya çalıştığımız ağ adresi ile aynıdır. Bu alt ağ sadece ip subnet-zero komutu uygulandıktan sonra kullanılabilir. Cisco IOS 12.0 versiyonundan sonra bu komut öngörüldüğü şekliyle çalışmaktadır. 168.21.224.0 alt ağı da broadcast alt ağ (broadcast subnet) olarak bilinmektedir. Bu alt ağın broadcast IP adresini hesapladığınız zaman (168.21.255.255) 168.21.0.0 ağının broadcast IP adresi ile aynı olduğunu göreceksiniz. Dolayısıyla sıfır alt ağ ve broadcast alt ağın kullanılmaması tavsiye olunur. Fakat uygun donanım ve yazılımın yanı sıra uygun konfigürasyon ile kullanılabilmektedir.

Bir alt ağ tanımlamadan önce segment sayısı ve her segment başına gelecekte ihtiyaç duyulacak host sayısı tahmin edilmelidir. Alt ağ için ne kadar çok bit kullanılırsa o kadar çok alt ağ oluşturulabilir; buna karşın host adedi azalır.

Eğer alt ağ tanımlarken ihtiyaç olandan fazla bit kullanılırsa gelecekteki network genişlemesine müsaade edilmiş olur; ancak host adedindeki gelişme sınırlandırılmış olur. Eğer ihtiyaç kadar bit kullanılırsa host adedindeki gelişmeye izin verilmiş olur; fakat ilerdeki alt ağ genişlemesi sınırlandırılmış olur.

#### <span id="page-12-0"></span>**1.2. Alt Ağ Maske Adresi Oluşturma**

Bir IP adresi Alt Ağ Maskesi (Subnet Mask) ve IP adresi olarak iki farklı adres parametresinden oluşur. Bu noktada Alt Ağ Maskesi parametresini kabaca, bir caddeyi anlatırken kullandığımız bir ilçe ismine, IP'yi ise o ilçe içerisindeki sokak ismine benzetmek mümkündür. Ancak Alt Ağ Maskesi ve IP adresi bir sokak ve ilçe ismi gibi birbirinden bağımsız tanımlanamazlar. Bir Alt Ağ Maskesi ya da bir IP adresi matematiksel birer ifadedir ve bu iki matematiksel ifade aralarında tanımlı bir ilişki ile birbirlerini sınırlar.

Test amacıyla seçilen 212.45.64.20 IP numarasından yola çıkılırsa bu IP'nin hem 212.0.0.0 hem de 212.45.0.0 hem de 212.45.64.0 ağlarında yer alan bir IP olduğu söylenebilir. Burada kritik nokta ağ numarası olarak hangisinin alınacağı daha da önemlisi buna nasıl karar verileceğidir. Bunun bilinmesi IP numarası ile mümkün olmamaktadır. Bu nedenle IP numarasının hangi bitlerinin ağ numarasını temsil ettiğini, hangilerinin ise uç (host) adresini oluşturduğunu tanımlayacak bir bilgiye ihtiyaç duyulmaktadır. Bu da alt ağ maskesidir.

Bilgisayarımız kendi ağ adresini ve göndereceği paketlerin hedef IP'lerinin ağ adreslerini bulmasını bilmelidir. Router göndereceğimiz paketleri hedef ağa ulaştırmakla yükümlüdür ancak; haberleşeceğimiz bilgisayarla aynı ağda mıyız değil miyiz bunu bilgisayarımız bilebilmelidir. Aksi hâlde paketleri doğrudan veri-hattı/fiziksel katmana indirip daha önceki modüllerde anlatılan yöntemlerle mi hedef sistemle iletişime geçecek; yoksa paketleri gateway' e mi iletecek buna karar veremez. Bunun için kullandığımız yönteme maskeleme diyoruz ve IP adresine benzer bir 4 okteti daha bu işe ayırıyoruz. Bu 4 oktetlik rakamlar zincirine Alt Ağ Maskesi (Subnet Mask) denir. Ağ tanımlayan bitler 1, sistem (host) tanımlayan bitler 0 ile değiştirilirse o adres sınıfı için Subnet Mask elde edilmiş olur.

|             | <b>Network</b>         | Host                 |
|-------------|------------------------|----------------------|
| 130.5.0.0   | 10000010 00000101      | 00000000<br>00000000 |
| 255.255.0.0 | 11111111 11111111      | 00000000<br>00000000 |
|             | <b>Network Maskesi</b> |                      |

**Şekil 1.7: B sınıfı bir IP ve alt ağ maskesi**

|               | <b>Network</b>                | <b>Subnet</b> | Host     |
|---------------|-------------------------------|---------------|----------|
| 130.5.0.0     | 10000010 00000101             | 00000000      | 00000000 |
| 255.255.255.0 | 11111111 11111111             | 11111111      | 00000000 |
|               | Genisletilmiş Network Maskesi |               |          |

**Şekil 1.8: B sınıfı bir IP ve alt ağ maskesi**

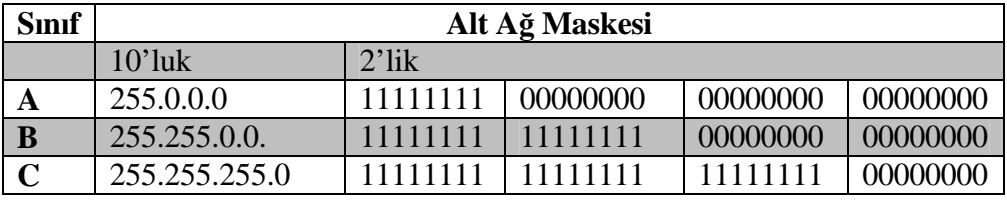

#### **Tablo 1.2: A, B ve C sınıfı IP adresleri varsayılan alt ağ maskeleri**

Daha önce 168.21.0.0 ağını 6 alt ağa bölmüştük şimdi bu ağın Alt Ağ Maskesini oluşturalım.

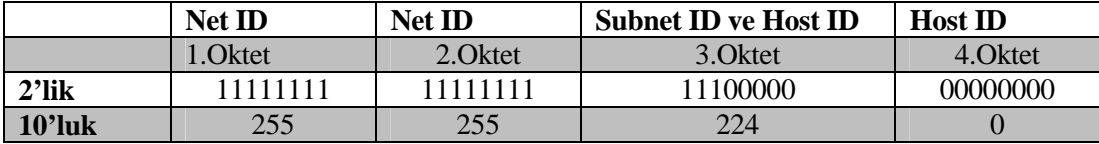

3. Oktetin ilk üç biti ne Net ID olmuştu. Kurala göre Net ID bitlerini 1, Host ID bitlerini 0 olarak değiştirdik. Elde ettiğimiz 255.255.224.0 Alt Ağ Maskesi oluşturduğumuz 6 alt ağ için ortaktır.

## <span id="page-13-0"></span>**1.3. Alt Ağ Maskesi Uygulaması**

Elimizdeki IP'yi teorik olarak alt ağlara böldük. Bu aşamadan sonra yapılması gereken işlem gerekli olan ayarları yapmak olacaktır.

Alt ağ yapısını sisteme aktarmak tahmin edilenden çok daha kolaydır. Bunu gerçekleştirmek için Denetim Masası  $\rightarrow$  Ağ Bağlantılarım'a tıklanır.

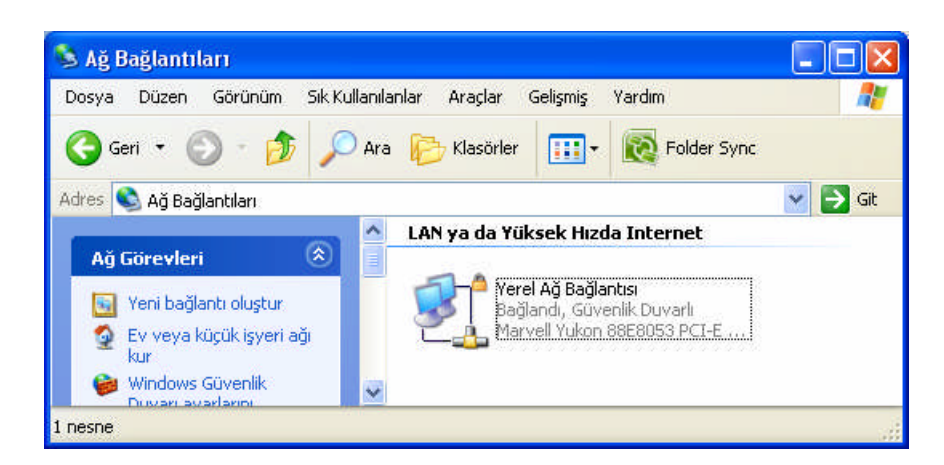

**Şekil 1.9: Ağ Bağlantıları penceresi**

Yukarıdaki ekranda Yerel Ağ Bağlantısı çift tıklanır. Karşımıza yandaki Yerel Ağ Bağlantısı Durumu penceresi açılır. Bu pencereden Özellikler düğmesine tıklanır.

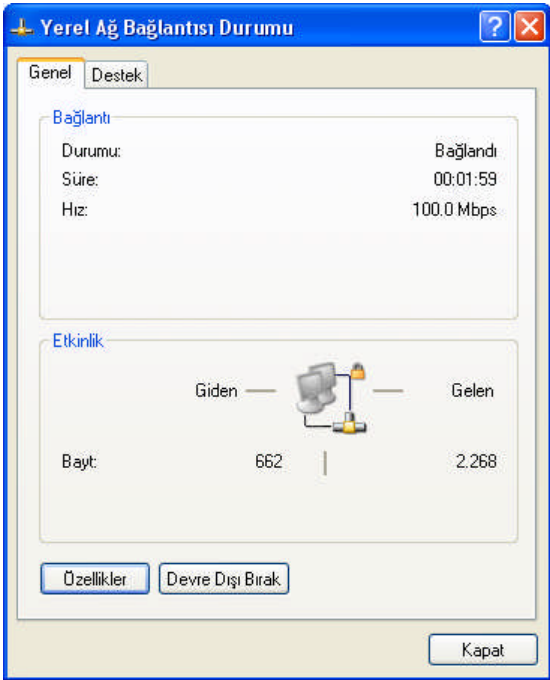

**Şekil 1.10: Yerel Ağ Bağlantı penceresi**

Yukarıdaki Yerel Ağ Bağlantısı Özellikleri penceresi karşımıza gelir. Buradan da İnternet İletişim Kurallarına çift tıklanır.

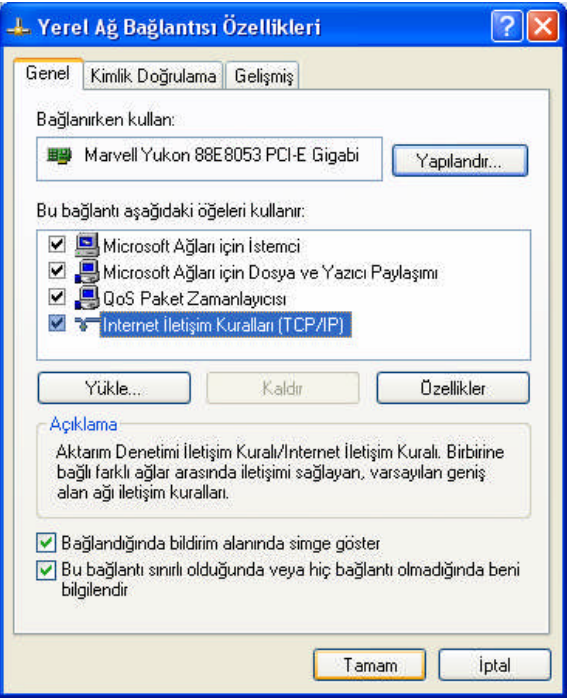

**Şekil 1.11:Yerel Ağ Bağlantısı Özellikler penceresi**

İnternet İletişim Kuralları çift tıklanır.

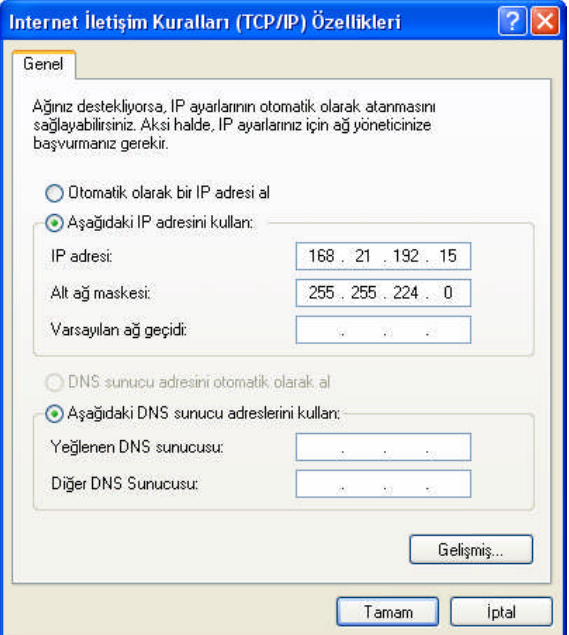

**Şekil 1.12: IP adresini el ile girme**

Karşımıza gelen pencerede "Aşağıdaki IP adresini kullan" seçeneği seçilir. Hesapladığımız alt ağ maskesi ve o bilgisayarı hangi alt ağa yerleştirmek istiyorsak o ağa ait bir IP'yi yazarız.

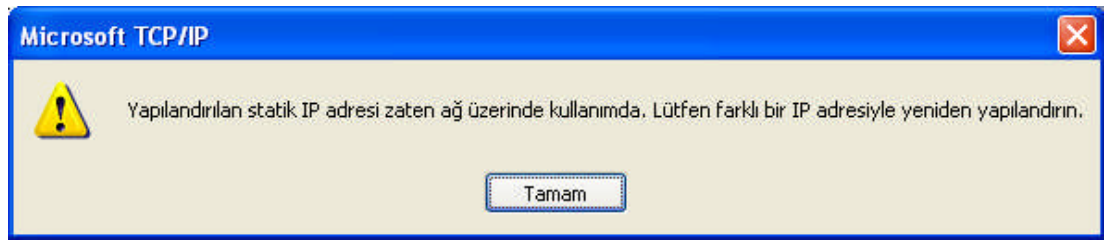

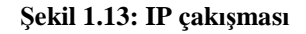

Burada bilgisayarlara verdiğiniz IP'leri unutmamanız gerekir, farklı bilgisayarlara vereceğiniz aynı IP numaraları hatanın ortaya çıkmasına neden olacak, IP çakışması sorununu oluşturacaktır.

## <span id="page-16-0"></span>**1.4. A ve B Sınıf Ağların Alt Ağlarının Oluşturulması**

Şu ana kadar verilen temel bilgilerden sonra öğrendiğimiz konular ışığında A ve B sınıfı IP'ler için çeşitli sayılarda alt ağlar oluşturalım.

A Sınıfı Bir IP'nin Alt Ağlara Bölünmesi

**Örnek 1:** 18.20.16.91 IP adresinin 30 adet alt ağa bölünmesi isteniyor.

**1. Adım:** IP adresinin yapısının belirlenmesi

**Adresin sınıfı:** A sınıfı bir IP'dir. A sınıfı IP için Oktetler; 1. Oktet Net ID, 2. Oktet Host ID, 3. Oktet Host ID ve 4. Oktet Host ID şeklindedir.

**Alt Ağ Maskesi:** Net ID bitleri 1, Host ID bitleri 0 yapılır.

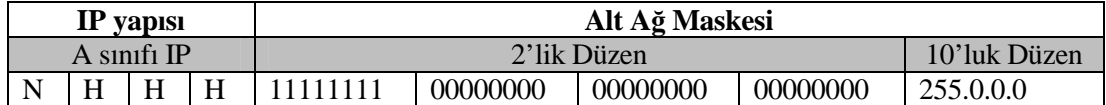

**a.** Alt ağ için gereken bitlerin ve alt ağ maskesinin belirlenmesi:  $(30)_{10} = (11110)_2$ 

Görüldüğü gibi 30 sayısı 5 bit ile yazılmaktadır. Demek ki Host ID bitlerinin en soldaki 5 biti alt ağ bitleri olacaktır.

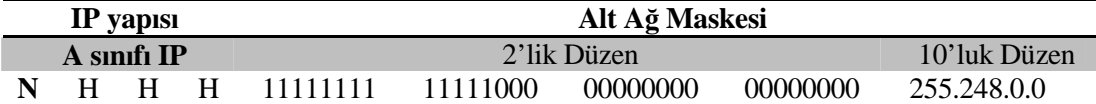

**b.** Alınan bitleri ile tanımlanabilecek alt ağ sayısının hesaplanması: Alt ağ sayısı =  $25 - 2 = 30$ 

**c.** Her alt ağdaki uç (host) sayısı: Uç sayısı =  $221 - 2 = 2097152$ 

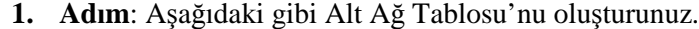

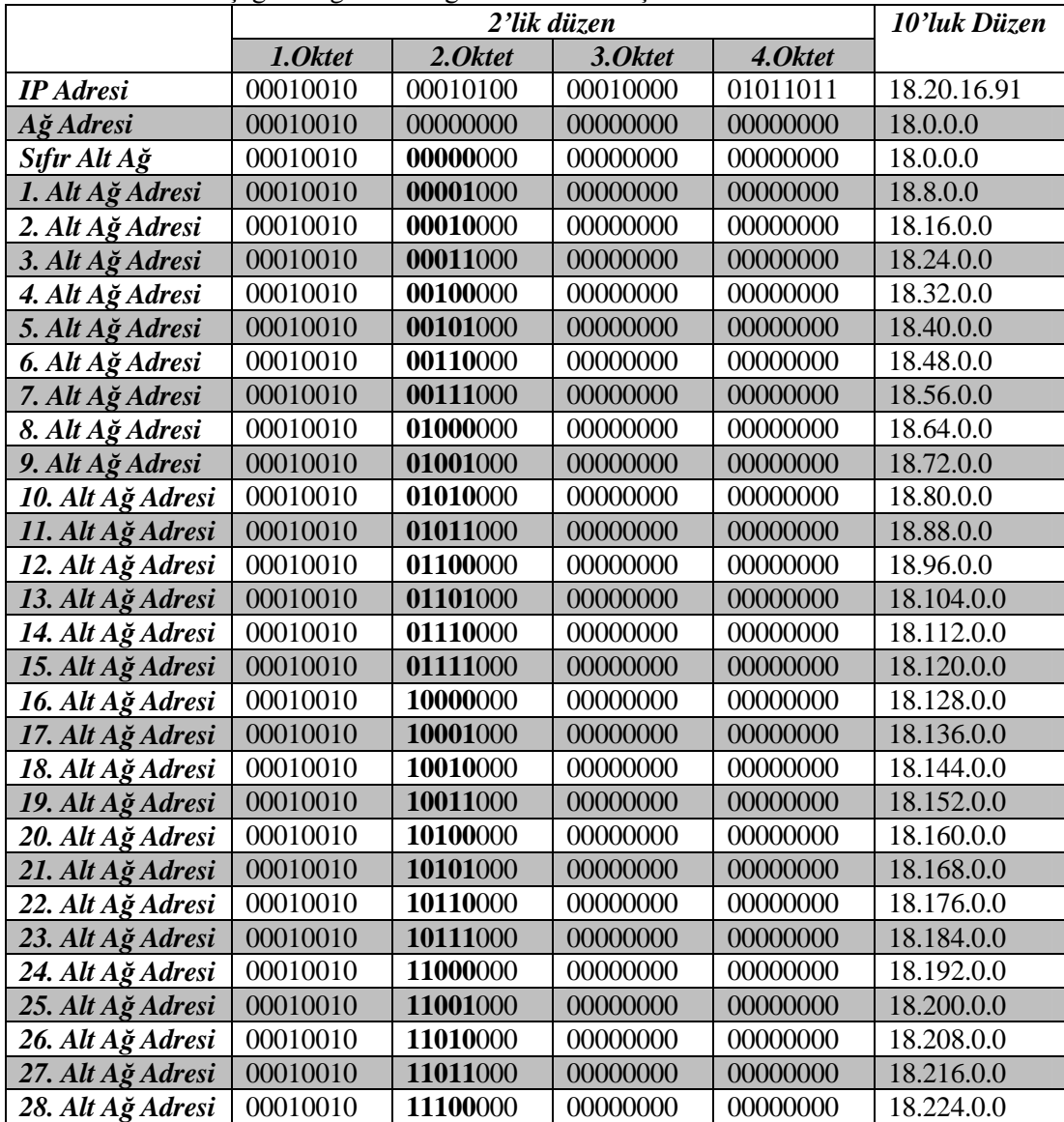

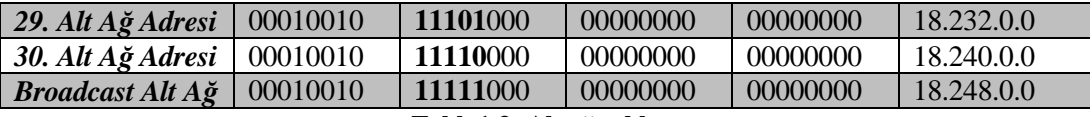

**Tablo1.3: Alt ağ tablosu**

**2. Adım:** Alt Ağ numaraları ve yayın adreslerini belirleyiniz, ilk ve son IP adreslerini tabloya ekleyiniz.

Yukarıdaki tabloya ek olarak bir de bu alt ağlara ait alt ağ numaraları ve yayın adreslerini belirleyelim. Dolayısıyla alt ağ içinde kullanılabilecek ilk ve son IP adreslerini öğrenelim.

| Alt Ağ Nu. | Alt Ağ Maskesi | Yayın Adresi   | İlk Geçerli IP | Son Geçerli IP |
|------------|----------------|----------------|----------------|----------------|
| 18.0.0.0   | 255.248.0.0    | 18.7.255.255   | 18.0.0.1       | 18.7.255.254   |
| 18.8.0.0   | 255.248.0.0    | 18.15.255.255  | 18.8.0.1       | 18.15.255.254  |
| 18.16.0.0  | 255.248.0.0    | 18.23.255.255  | 18.16.0.1      | 18.23.255.254  |
| 18.24.0.0  | 255.248.0.0    | 18.31.255.255  | 18.24.0.1      | 18.31.255.254  |
| 18.32.0.0  | 255.248.0.0    | 18.39.255.255  | 18.32.0.1      | 18.39.255.254  |
| 18.40.0.0  | 255.248.0.0    | 18.47.255.255  | 18.40.0.1      | 18.47.255.254  |
| 18.48.0.0  | 255.248.0.0    | 18.55.255.255  | 18.48.0.1      | 18.55.255.254  |
| 18.56.0.0  | 255.248.0.0    | 18.63.255.255  | 18.56.0.1      | 18.63.255.254  |
| 18.64.0.0  | 255.248.0.0    | 18.71.255.255  | 18.64.0.1      | 18.71.255.254  |
| 18.72.0.0  | 255.248.0.0    | 18.79.255.255  | 18.72.0.1      | 18.79.255.254  |
| 18.80.0.0  | 255.248.0.0    | 18.87.255.255  | 18.80.0.1      | 18.87.255.254  |
| 18.88.0.0  | 255.248.0.0    | 18.95.255.255  | 18.88.0.1      | 18.95.255.254  |
| 18.96.0.0  | 255.248.0.0    | 18.103.255.255 | 18.96.0.1      | 18.103.255.254 |
| 18.104.0.0 | 255.248.0.0    | 18.111.255.255 | 18.104.0.1     | 18.111.255.254 |
| 18.112.0.0 | 255.248.0.0    | 18.119.255.255 | 18.112.0.1     | 18.119.255.254 |
| 18.120.0.0 | 255.248.0.0    | 18.127.255.255 | 18.120.0.1     | 18.127.255.254 |
| 18.128.0.0 | 255.248.0.0    | 18.135.255.255 | 18.128.0.1     | 18.135.255.254 |
| 18.136.0.0 | 255.248.0.0    | 18.143.255.255 | 18.136.0.1     | 18.143.255.254 |
| 18.144.0.0 | 255.248.0.0    | 18.151.255.255 | 18.144.0.1     | 18.151.255.254 |
| 18.152.0.0 | 255.248.0.0    | 18.159.255.255 | 18.152.0.1     | 18.159.255.254 |
| 18.160.0.0 | 255.248.0.0    | 18.167.255.255 | 18.160.0.1     | 18.167.255.254 |
| 18.168.0.0 | 255.248.0.0    | 18.175.255.255 | 18.168.0.1     | 18.175.255.254 |
| 18.176.0.0 | 255.248.0.0    | 18.183.255.255 | 18.176.0.1     | 18.183.255.254 |
| 18.184.0.0 | 255.248.0.0    | 18.191.255.255 | 18.184.0.1     | 18.191.255.254 |
| 18.192.0.0 | 255.248.0.0    | 18.199.255.255 | 18.192.0.1     | 18.199.255.254 |
| 18.200.0.0 | 255.248.0.0    | 18.207.255.255 | 18.200.0.1     | 18.207.255.254 |
| 18.208.0.0 | 255.248.0.0    | 18.215.255.255 | 18.208.0.1     | 18.215.255.254 |
| 18.216.0.0 | 255.248.0.0    | 18.223.255.255 | 18.216.0.1     | 18.223.255.254 |
| 18.224.0.0 | 255.248.0.0    | 18.231.255.255 | 18.224.0.1     | 18.231.255.254 |
| 18.232.0.0 | 255.248.0.0    | 18.239.255.255 | 18.232.0.1     | 18.239.255.254 |
| 18.240.0.0 | 255.248.0.0    | 18.247.255.255 | 18.240.0.1     | 18.247.255.254 |
| 18.248.0.0 | 255.248.0.0    | 18.255.255.255 | 18.248.0.1     | 18.255.255.254 |

**Tablo 1.4: Alt Ağ numaraları ve yayın adresleri**

#### **B Sınıfı IP'lerin Alt Ağlara Bölünmesi**

**Örnek:** 128.66.12.1 IP adresinin bulunduğu ağ 14 adet alt ağa bölünmesi isteniyor.

- **1. Adım:** IP adresinin yapısının belirlenmesi
	- **a.** Adresin sınıfı:

B sınıfı bir IPdir. B sınıfı IP için Oktetler 1. Oktet Net ID, 2. Oktet Net ID, 3. Oktet Host ID ve 4. Oktet Host ID şeklindedir.

**b.** Alt Ağ maskesi: Net ID bitleri 1, Host ID bitleri 0 yapılır.

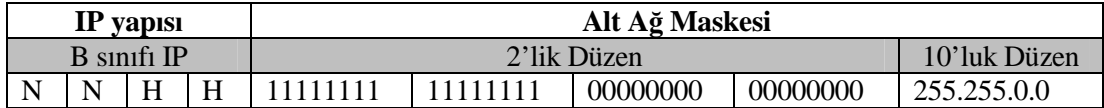

**c.** Alt ağ için gereken bitlerin ve alt ağ maskesinin belirlenmesi:  $(14)_{10} = (1110)_2$ 

Görüldüğü gibi 14 sayısı 4 bit ile yazılıyor demek ki Host ID bitlerinin en soldaki 4 biti alt ağ bitleri olacak.

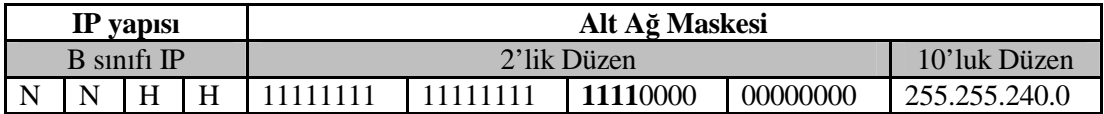

- **d.** Alınan bitleri ile tanımlanabilecek alt ağ sayısının hesaplanması: Alt ağ sayısı  $= 2^4 - 2 = 14$
- **e.** Her alt ağ'daki uç (host) sayısı: Uç sayısı =  $2^{12} - 2 = 4096 - 2 = 4094$

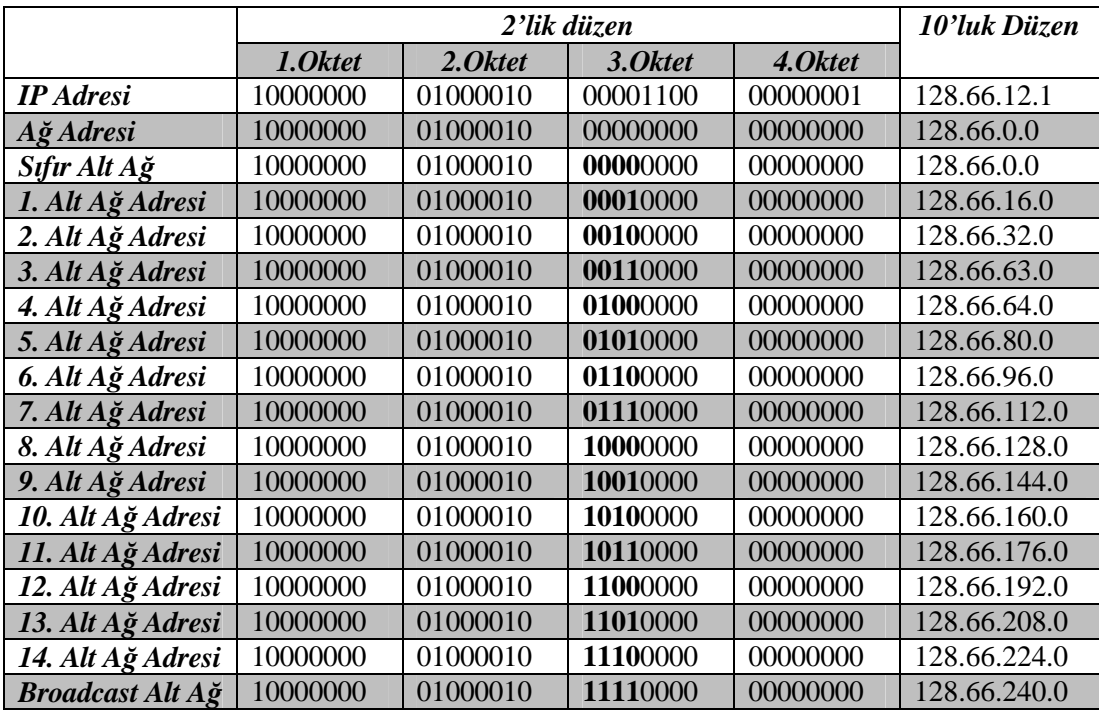

**2. Adım**: Aşağıdaki gibi Alt Ağ Tablosunu oluşturunuz.

**3. Adım:** Alt Ağ numaraları ve yayın adreslerini belirleyiniz, ilk ve son IP adreslerini tabloya ekleyiniz.

Yukarıdaki tabloya ek olarak bir de bu alt ağlara ait alt ağ numaraları ve yayın adreslerini belirleyelim. Dolayısıyla alt ağ içinde kullanılabilecek ilk ve son IP adreslerini öğrenelim.

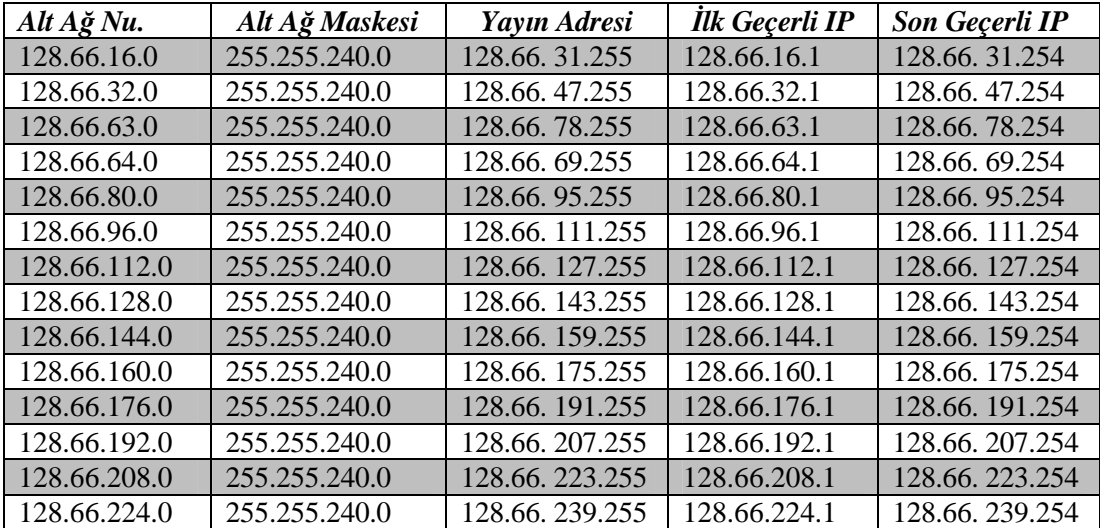

**Örnek:** 130.97.16.132 IP adresinin bulunduğu ağ 25 adet alt ağa bölünmesi isteniyor.

- **1. Adım:** IP adresinin yapısının belirlenmesi
	- **a.** Adresin sınıfı:

B sınıfı bir IP'dir. B sınıfı IP için Oktetler 1. Oktet Net ID, 2. Oktet Net ID, 3. Oktet Host ID ve 4. Oktet Host ID şeklindedir.

**b.** Alt Ağ Maskesi: Net ID bitleri 1, Host ID bitleri 0 yapılır.

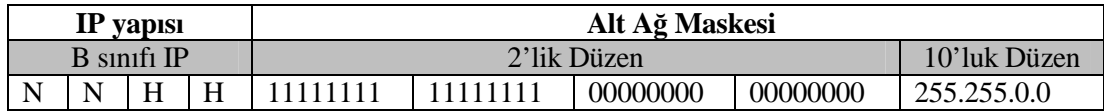

**c.** Alt ağ için gereken bitlerin ve alt ağ maskesinin belirlenmesi:  $(25)_{10}$  =  $(11001)_2$ 

Görüldüğü gibi 25 sayısı 5 bit ile yazılıyor demek ki Host ID bitlerinin en soldaki 5 biti alt ağ bitleri olacak.

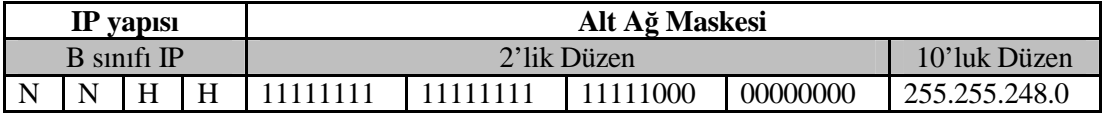

**d.** Alınan bitleri ile tanımlanabilecek alt ağ sayısının hesaplanması: Alt ağ sayısı  $= 2^5 - 2 = 30$ 

Bizden 25 alt ağ isteniyor. Biz 30 alt ağ tanımlıyoruz. Gerektiği hâllerde kullanmak üzere bu 5 alt ağ depomuzda bekleyecek.

**e.** Her alt ağ'daki uç (host) sayısı: Uç sayısı =  $211 - 2 = 2048 - 2 = 2046$ 

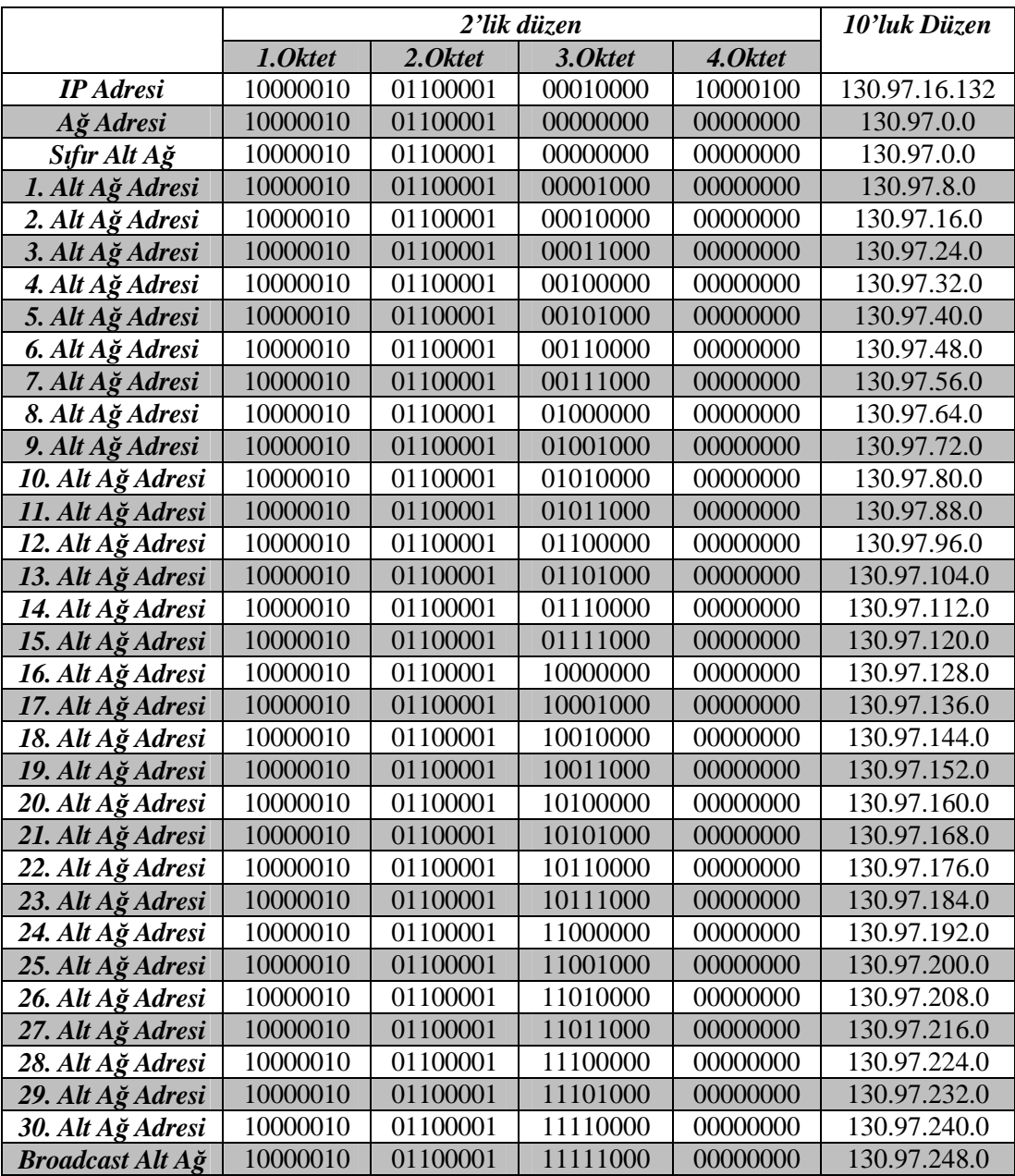

## **2. Adım:** Aşağıdaki gibi Alt Ağ Tablosunu oluşturunuz.

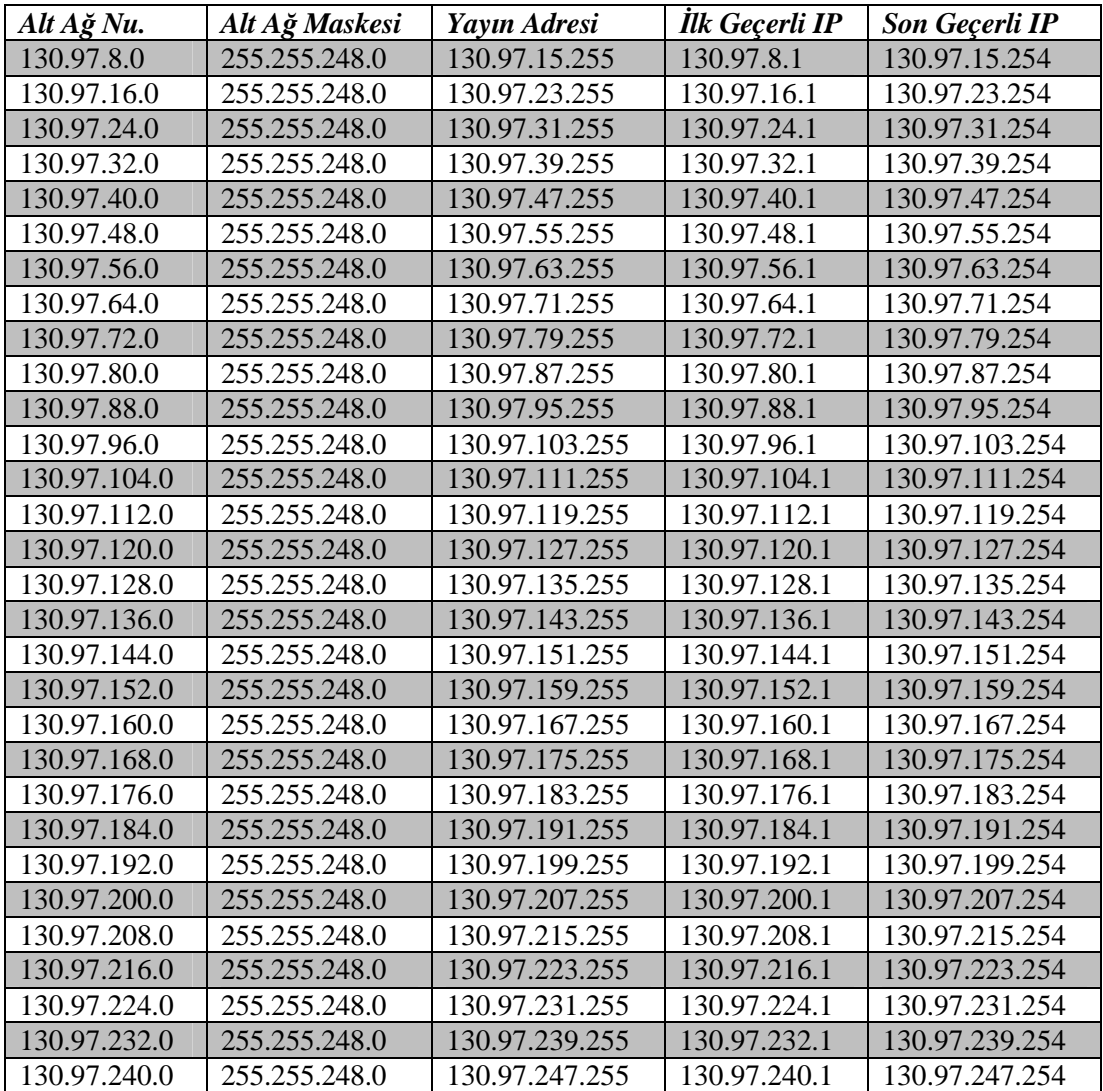

**3. Adım:** Alt Ağ numaraları ve yayın adreslerini belirleyiniz, ilk ve son IP adreslerini tabloya ekleyiniz.

## <span id="page-23-0"></span>**1.5. AND İşlemi ile Hesaplama**

Bir IP' nin ait olduğu ağ, IP numarasının ikilik hâli ile alt ağ maskesinin ikilik hâli arasında yapılacak bire bir "VE" işlemi (bitwise AND) ile bulunur. Bir kaynak IP ve hedef IP adresleri gönderilmeden önce alt ağ maskeleriyle VE işlemine tabi tutulurlar. Eğer sonuç aynı ise o zaman paketlerin aynı yerel ağ içinde olduğu anlaşılır. VE işleminde sadece 1 VE 1 işleminin sonucu 1'dir. Diğer bileşimlerin hepsinin sonucu 0'dır. Alt ağ maskesi öyle bir numaradır ki, verilen bir IP adresi ile VE işlemine tabi tuttuğunuzda, bu IP adresinin network bölümünün neresinde olduğunu bize söyler. Yani bize IP adresinin ağ numarasını söyler.

| A | B | A VE B |
|---|---|--------|
|   |   |        |
|   |   |        |
|   |   |        |
|   |   |        |

**Tablo 1.3: VE işlemi doğruluk tablosu**

IP adresleri sırasıyla 194.134.60.2 ve 194.134.60.110 olan A bilgisayarı B bilgisayarına veri göndermek istesin. A bilgisayarının alt ağ maskesi 255.255.255.0. Bu iki bilgisayarın aynı ağda olup olmadıklarını anlamak için her bir bilgisayarın IP adresi ile alt ağ maskesi mantıksal "VE" işlemine tabi tutulduğunda elde edilecek ağ adreslerinin aynı olup olmadığına bakalım.

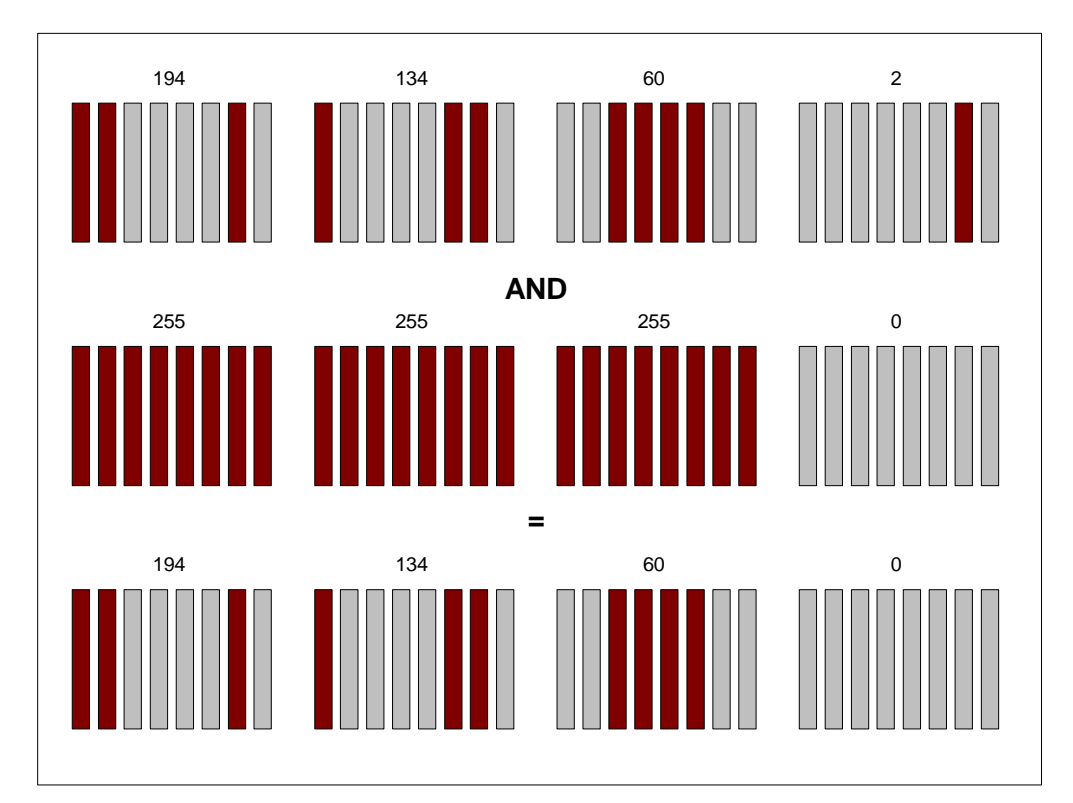

**Şekil 1.14: A bilgisayarının ağ numarasının bulunması**

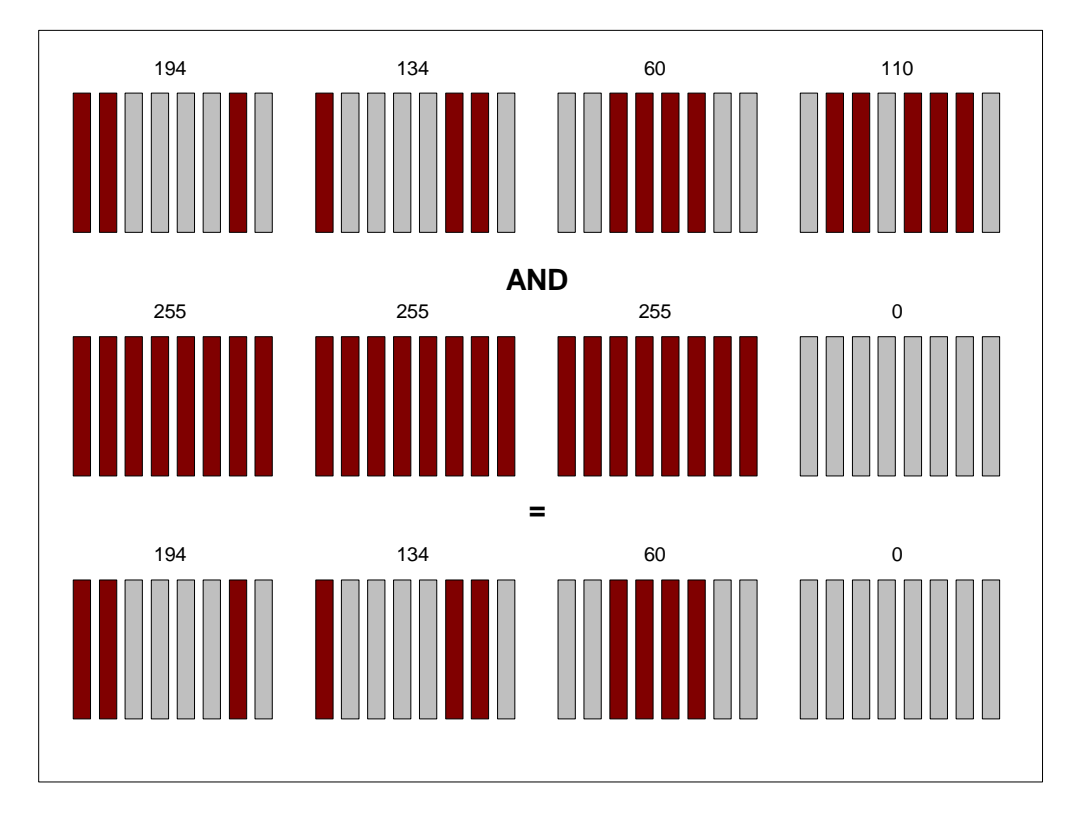

**Şekil 1.15: B bilgisayarının ağ numarasının bulunması**

 $194.134.60.2$  AND  $255.255.255.0 = 194.134.60.0$  $194.134.60.110$  AND  $255.255.255.0 = 194.134.60.0$ 

Sonuç olarak bu iki bilgisayar aynı ağ içinde bulunmaktadır.

 $\Theta$ 1' li bölgeler, IP adresindeki karşılık gelen bölgenin kopyasını çıkarır, 0' lı bölgeler ise karşılık gelen bölgeyi 0' a çeker.

Şimdi de IP adresi 130.97.78.37 olan A bilgisayarı, IP adresi 130.97.78.250 olan B bilgisayarına veri göndermek istiyor. A bilgisayarının alt ağ maskesi 255.255.248.0 ise veri aynı ağda mı dolaşacak? Yoksa farklı ağa geçecek mi?

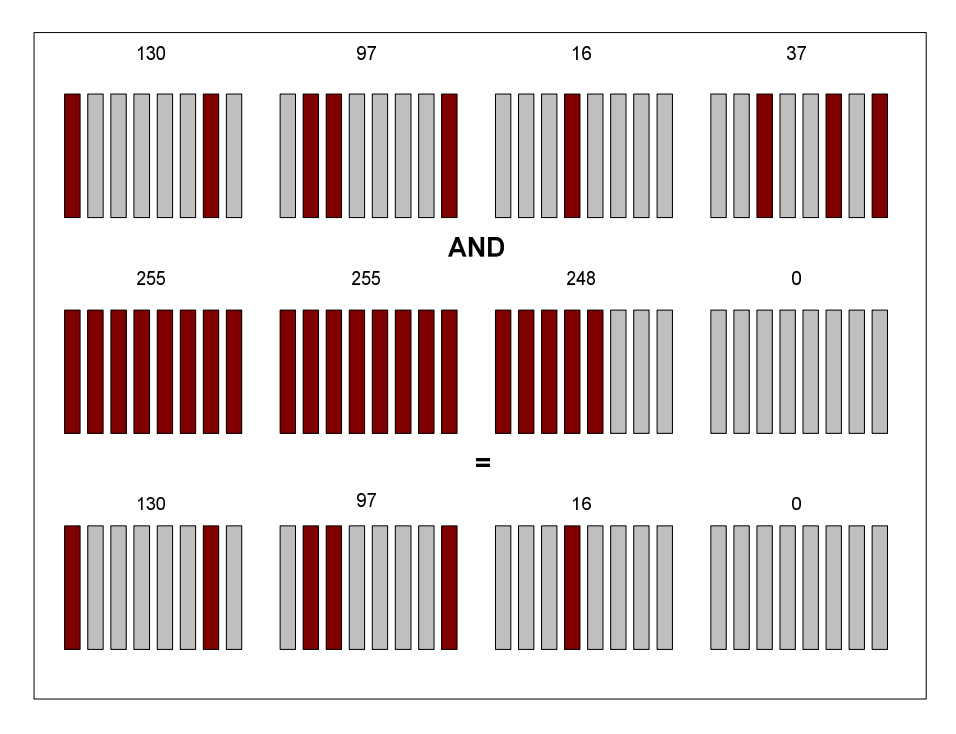

**Şekil 1.16: 130.97.78.37 IP'li bilgisayarın ağ numarası**

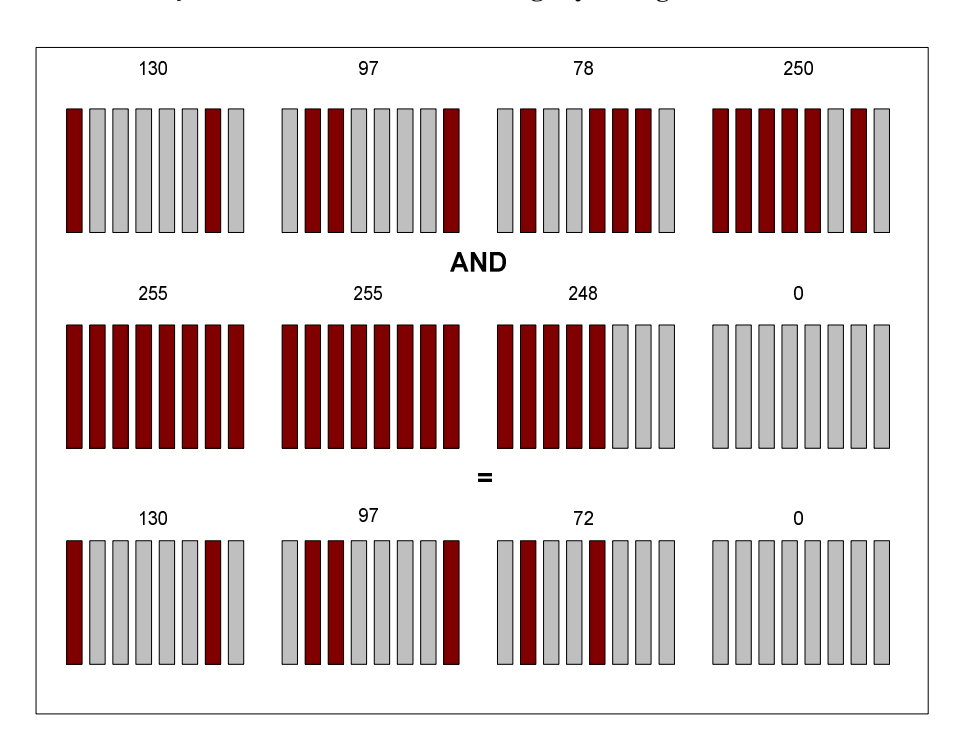

**Şekil 1.17: 130.97.78.250 IP'li bilgisayarın ağ numarası**

Görüldüğü gibi iki bilgisayarın ağ numaraları farklıdır. Demek ki iki bilgisayar farklı ağlarda bulunmaktadır.

**Örnek:** 212.45.64.228 IP numarasının ait olduğu ağı bulunuz. (alt ağ numarası: 255.255.255.224)

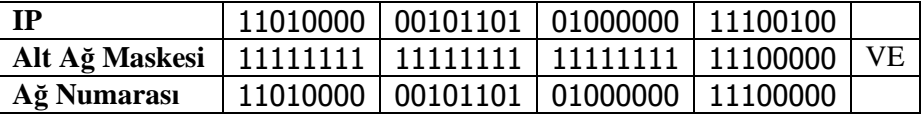

Bu IP'nin ağ numarası 212.45.64.224olarak bulunur.

 $\Theta$ Bilgisayarlarımızın yönlendirici işlevleri de vardır. Bilgisayarlar, veriyi göndermek istediğimiz IP nin aynı ağda olup olmadığını yönlendirme tabloları aracılığı ile bulabilirler. Routing (yönlendirme) tablosunda bulunan alt ağ maskeleri ile hedef IP' ye VE işlemi uygularlar. En büyük alt ağ maskesinden başlayarak işlemi uygularlar. Böylece ağ adresini bulurlar.

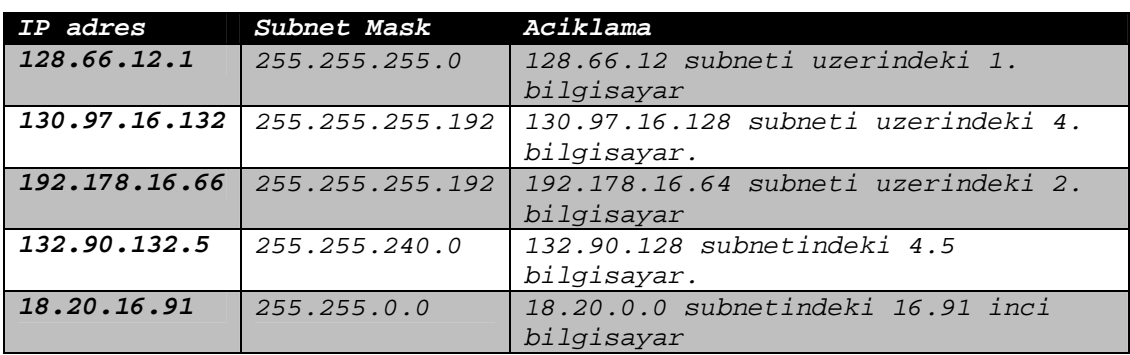

**Tablo 1.5: Bilgisayar numaraları**

## <span id="page-28-0"></span>**UYGULAMA FAALİYETİ UYGULAMA FAALİYETİ**

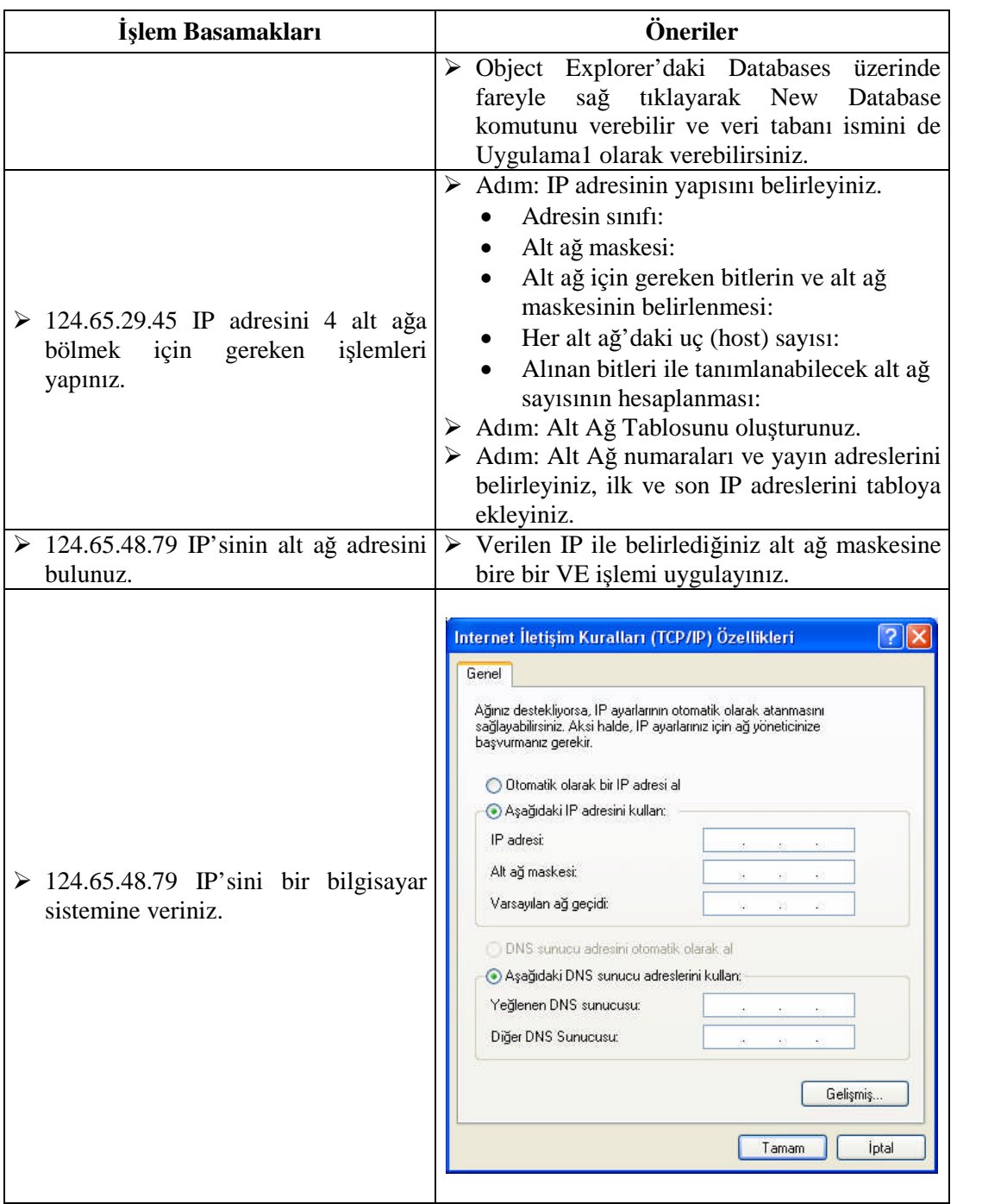

## <span id="page-29-0"></span>**ÖLÇME VE DEĞERLENDİRME ÖLÇME VE DEĞERLENDİRME**

**Aşağıdaki soruları dikkatlice okuyarak doğru/yanlış seçenekli sorulara uygun cevapları yazınız.**

- **1.** Alt ağlara bölmek ağı daha küçük ağlara bölmek demektir. (D/Y)
- **2.** Alt ağlara ayırma işlemi ağ trafiğini azaltmayı ve böylece ağdan verimli şekilde faydalanmayı sağlar. (D/Y)
- **3.** Elimizdeki IP adresini alt ağlara bölmek için IP'nin A sınıfının IP olması gerekir. (D/Y)
- **4.** A sınıfı bir IP adresi en fazla 30 alt ağa ayrılabilir. (D/Y)
- **5.** B sınıfı bir IP adresi en fazla 255 alt ağa ayrılabilir. (D/Y)

### **DEĞERLENDİRME**

Cevaplarınızı cevap anahtarı ile karşılaştırınız. Doğru cevap sayınızı belirleyerek kendinizi değerlendiriniz. Yanlış cevap verdiğiniz ya da cevap verirken tereddüt yaşadığınız sorularla ilgili konuları geri dönerek tekrar inceleyiniz. Tüm sorulara doğru cevap verdiyseniz diğer modüle geçiniz.

# **ÖĞRENME FAALİYETİ–2**

<span id="page-30-0"></span>**ÖĞRENME FAALİYETİ - 2**

**AMAÇ**

Komutları kullanarak ağ bağlantılarını ve erişimlerini kontrol edebileceksiniz

# <span id="page-30-1"></span>**2. AĞ TEST KOMUTLARI**

TCP/IP protokolü üzerindeki iletişimin sağlıklı yürütülmesini ve bazı ayarların yapılmasını sağlayan komutlar kullanılmaktadır. Bu komutlar bazı noktalarda ara birim üzerinden de yürütülebilir ve tabi ki tamamı komut istemi satırından çalıştırılabilir.

Bunlar sayesinde çeşitli ayarlar yapmak ve veri toplamak mümkündür. Bu komutları ara yüz üzerinden kullanmak istiyorsanız bu ara yüzü bilgisayarınıza yüklemeniz gerekmektedir. Biz burada ara yüz yüklemeden önceki hâlini öğreneceğiz. Çünkü daha çok bu biçimde ara yüz yüklenmeden kullanılır. Komutları gireceğimiz editör ekranına ulaşmanın iki yolu vardır. Birincisi; "Başlat/Çalıştır" tıklanarak açılan çalıştır penceresine "cmd" komutunu yazıp tamam tıklanarak.

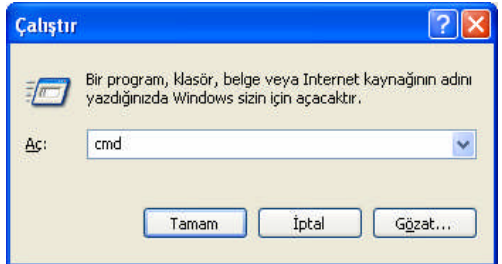

**Şekil 2.1: Çalıştır ekranı**

İkincisi de "Başlat/Programlar/Donatılar/Komut İstemi" tıklanarak çalıştırılabilir. Bu durumda komut satırı, komut konsolu olarak da adlandırılan ekran karşımıza gelir.

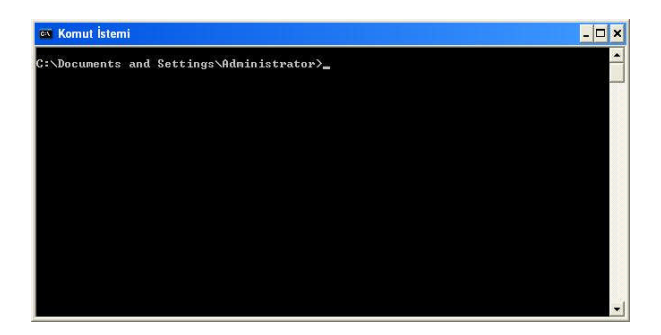

**Şekil 2.2: Komut İstemi Ekranı**

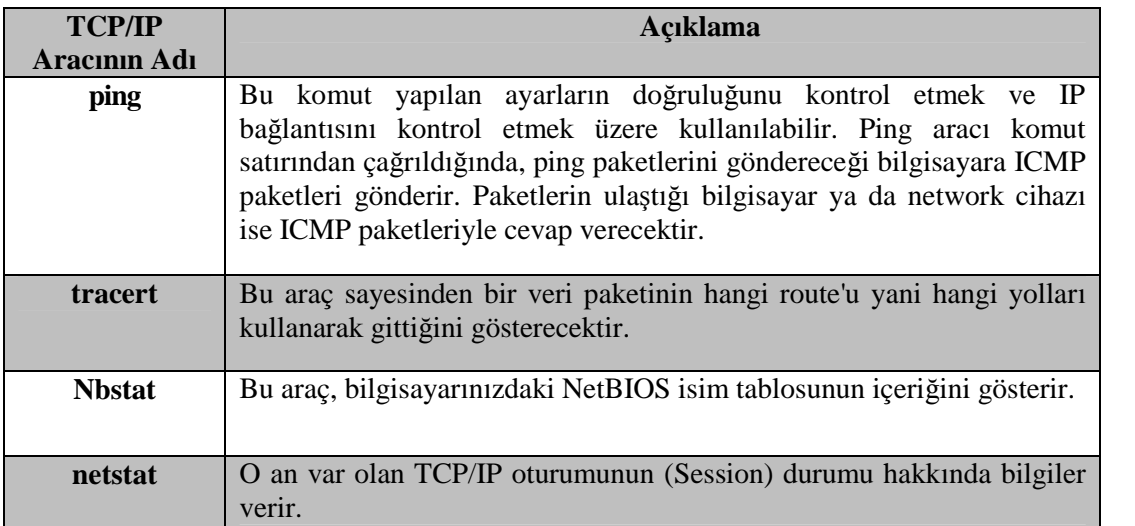

#### **Tablo 2.1: Ağ test komutları**

Buradaki komutlar komut satırına doğrudan yazılarak ya da anahtarlarıyla (switch, parametre) birlikte çalıştırılabilir. Bu komutların genel kullanımı ve parametrelerini komut isteminde görmek için komut istemi satırına "komut adı /?" yazılır. Örneğin ping /? Yazılırsa aşağıdaki ekran görüntülenir:

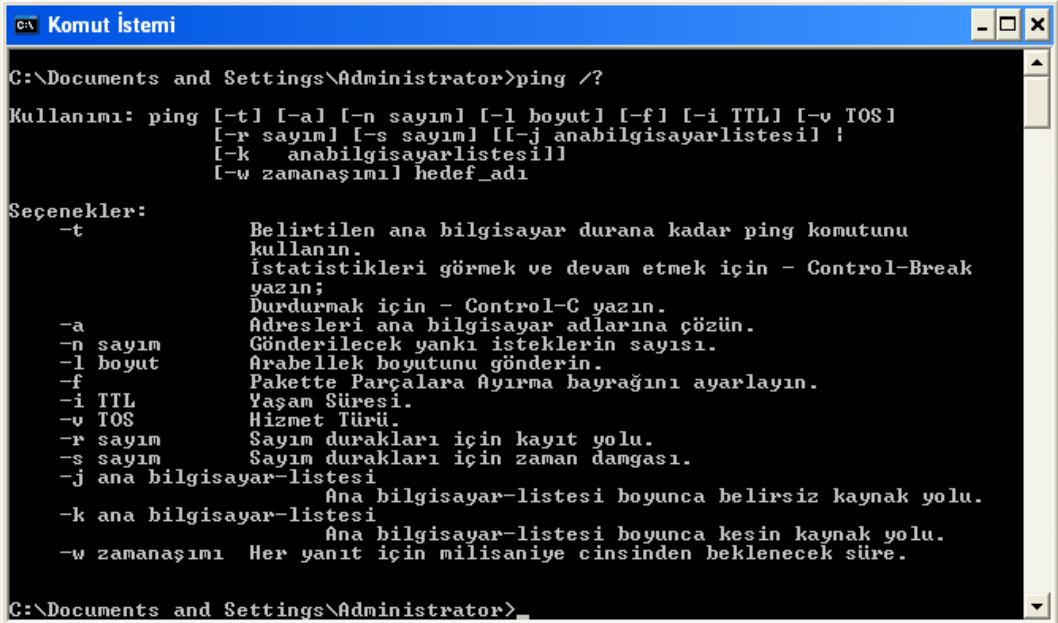

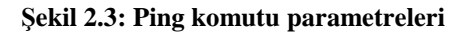

### <span id="page-32-0"></span>**2.1. PING (Packet Internet Gopher)**

Ping bir sorgulama komutudur; karşıdaki sistem ile iletişim bağlantısı olup olmadığını sınar. Bu komut ile IP temelinde yapılan bağlantıların varlığı ve sağlıklı çalışıp çalışmadığı kontrol edilebilir.

Bu amaçla karşıdaki adrese veya belirlenen işlemler için sisteme ICMP (Internet Control Message Protocol- Internet Denetim İletisi İletişim Kuralı) yansıma paketleri gönderir ve ondan yansıma yapmasını bekler. Her paketi gönderdikten sonra yaklaşık 1 saniye bekler ve sonucu verir. Aksi söylenmediği sürece her biri 64 sekizli olan art arda 4 paket gönderir. Sistemde hâlihazırda DNS (alan adı sunucu sistemi) kullanılıyorsa simgesel isimler kullanılabilir. Aksi durumda ping çekilecek yerine IP adresi verilmelidir.

Ping ICMP echo request (ICMP yankı istemi) adı verilen bir mesajı bir başka IP adresine gönderen, ICMP protokolünü kullanır. Echo request' i içindeki IP adresine sahip olan bilgisayar, geriye bir ICMP echo yanıtı göndermelidir. Bu komut, temel olarak bağlantılarımızın kontrolü sırasında en fazla kullanılan komuttur.

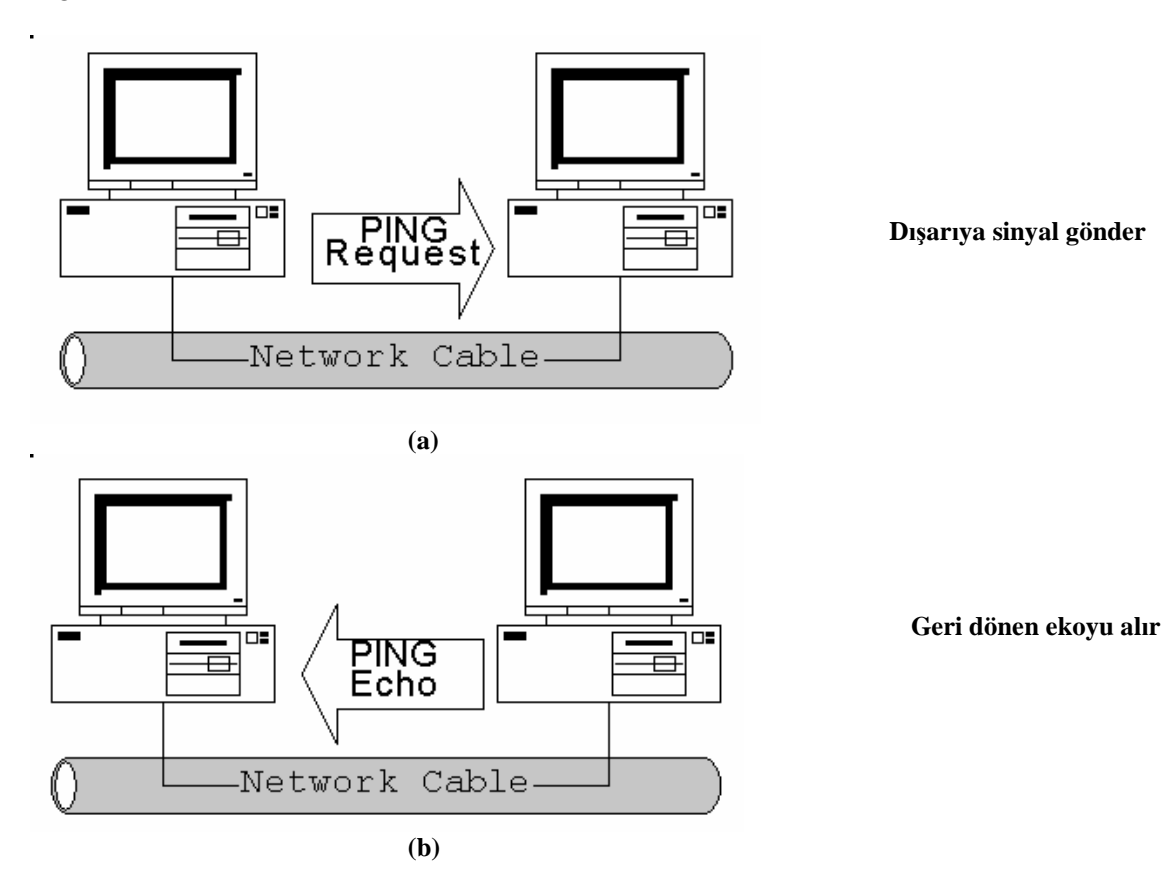

**Şekil 2.4: Ping komutu nasıl çalışır?**

Bu özellik TCP/IP'nin bir parçasıdır ve işletim sisteminden bağımsız çalışır. Bir ping sinyali alındığında, sinyali gönderene geri yollanır (Yani bir windows işletim sistemi yüklü makineden bir unix işletim sistemi yüklü makineye ping atabilirsiniz, makineler üzerinde yüklü işletim sistemi önemsizdir, yeter ki TCP/IP yüklü ve ayarlanmış olsun).

Ping komutunu kullanarak aşağıdakileri yapabilir:

- TCP/IP'nin işlev görüp görmediğini belirlemek için bilgisayarınıza (ana makine adına göre değil, adrese göre) ping atma (Bilgisayarınıza ping yapıldığında, ağ bağdaştırıcınızın işlev görüp görmediği doğrulanmaz.)
- Yönlendiricinizin çalışıp çalışmadığını belirlemek için yerel yönlendiriciye ping atma
- Yerel yönlendiricinizin ilerisine ping atma

#### **Ping Komutu Genel Yazım Biçimi**

ping  $[-t]$   $[-a]$   $[-n \text{ say}1]$   $[-1 \text{ uzunluk}]$   $[-f]$   $[-i \text{ ttl}]$   $[-v \text{ to } s]$   $[-r \text{ say}1]$   $[-s \text{ say}1]$   $[-i \text{ si } s \text{ by } s \text{ as } s \text{ is } s \text{ as } s \text{ is } s \text{ as } s \text{ is } s \text{ as } s \text{ is } s \text{ as } s \text{ is } s \text{ as } s \text{ is } s \text{ as } s \text{ is } s \text{ as } s \text{ is } s \text{ as } s \text{ is } s \text{$ sistemListesi] [-k sistemListesi] ] [-w zamanaşımı] karşı Sistem Adresi

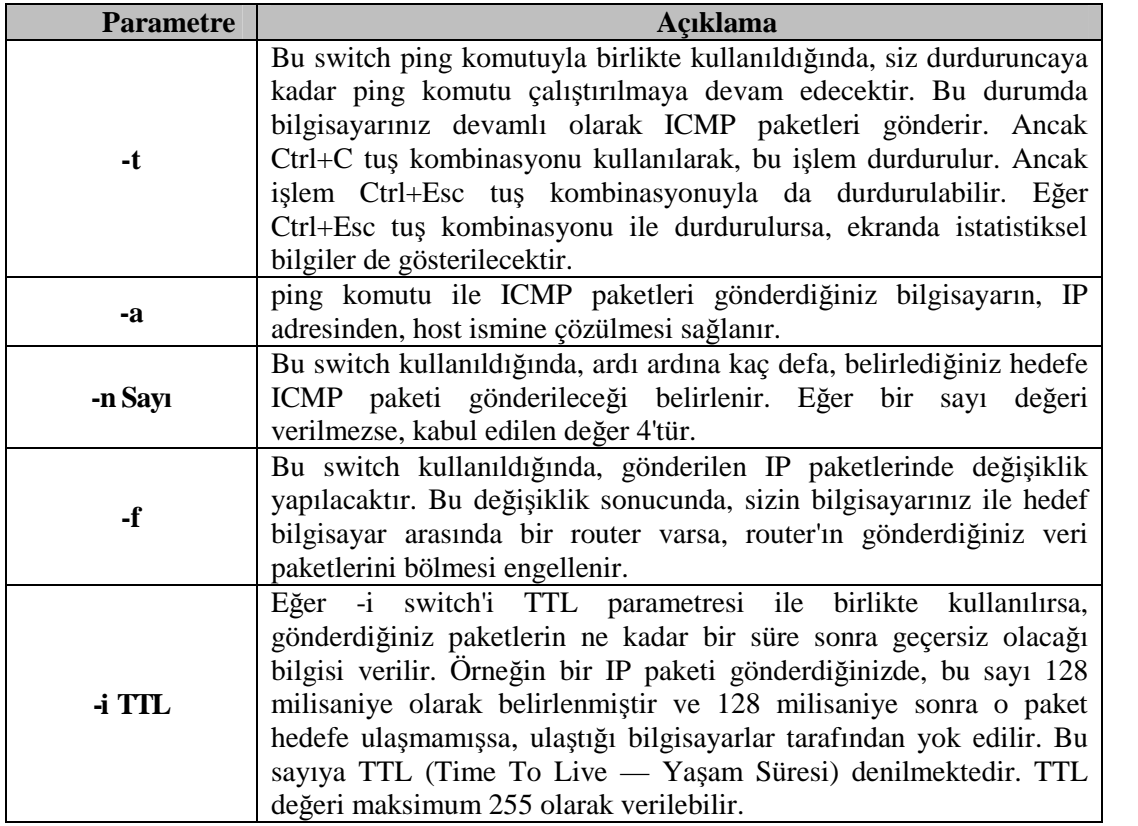

#### **Ping Komutu Parametreleri**

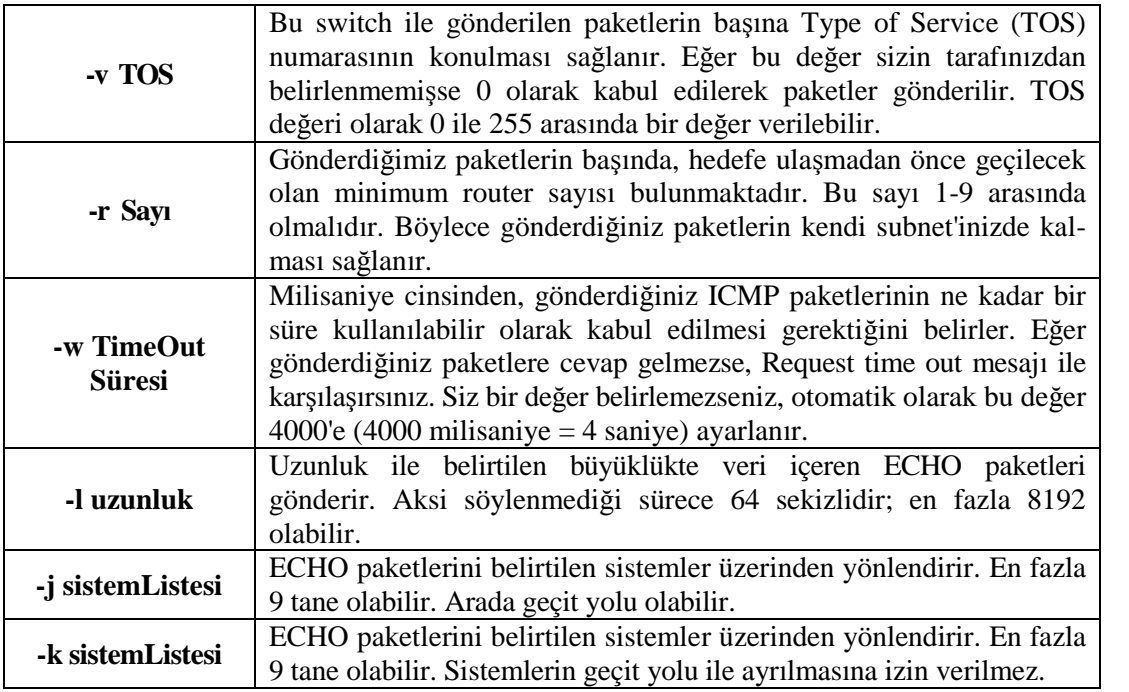

#### **Tablo 2.2: Ping komutu parametreleri**

Bir IP paketi yola çıktığında ona bir TTL (Time-to-Live) dediğimiz yaşama süresi verilir. Makineden çıkan IP paketinin TTL'i 128'dir. Bir IP paketi bir yönlendiriciye ulaştığında TTL değeri bir azaltılır. Eğer bu değer 0 ulaşmışsa paket yeterince dolaşmış demektir ve başka bir yere iletmeden atılır.

**UYARI**: Bu komutla birlikte kullanılan parametrelerden önce, eğik çizgi **(/)** değil, bir tire işareti **(- )** eklenmelidir.

#### **Ping Komutunun Kullanımına Ait Örnekler**

**1. C**:\>ping 192.168.1.2

192.168.1.2 Hedefine ping uygular.

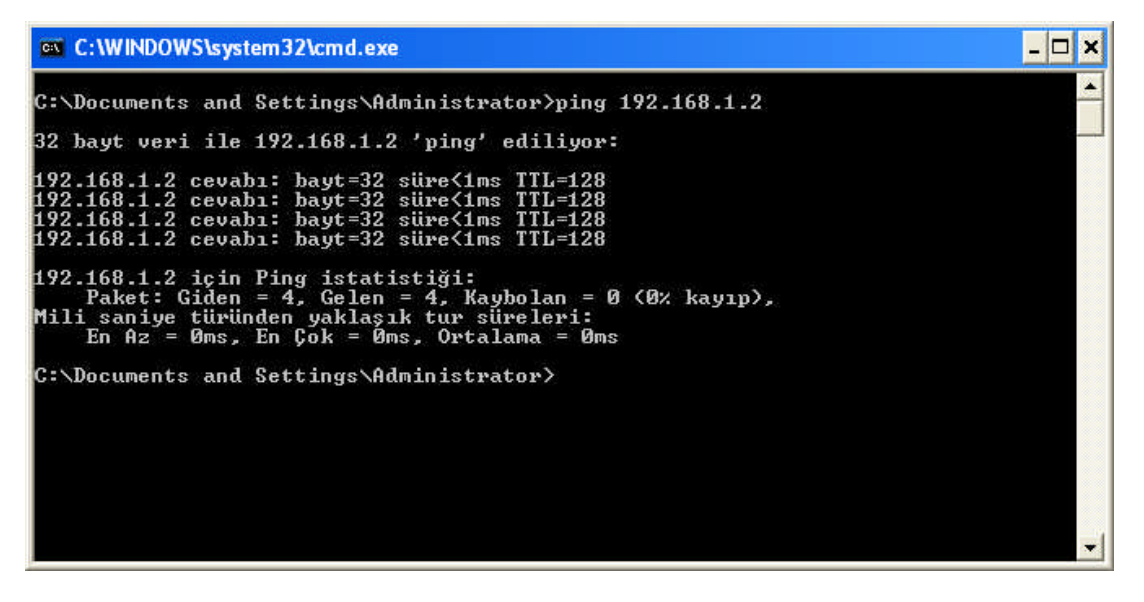

**Şekil 2.5: Aynı ağdaki bilgisayar PİNG'leniyor.**

Şekil 2.5'te görüldüğü gibi TTL değeri 128 olarak kalmış; çünkü bir yönlendiriciden geçmemiştir.

**2.** Şekil 2.6'da görüldüğü gibi verilen bir adrese belirlenen sayıda ping paketleri göndermek için, şu şekilde komutlar, komut satırından girilebilir:

C:\> ping –n 8 www.google.com.tr

| <b>EX Komut Istemi</b>                                                                                                    |  |
|----------------------------------------------------------------------------------------------------|--|
| C:\Documents and Settings\Administrator>ping —n 8 www.google.com.tr                                                                                                    |  |
| 32 bayt veri ile www.l.google.com [66.102.9.104] 'ping' ediliyor:                                                                                                    |  |
| 66.102.9.104 cevabı: bayt=32 süre=322ms TTL=237<br>66.102.9.104 cevabi: bayt=32 süre=357ms TTL=237<br>66.102.9.104 cevabi: bayt=32 süre=327ms TTL=237<br>66.102.9.104 cevabi: bayt=32 süre=323ms TTL=237<br>∕8 YANKI İSTEĞİ<br>66.102.9.104 cevabi: bayt=32 süre=327ms TTL=237<br>66.102.9.104 cevabi: bayt=32 süre=350ms TTL=237<br>66.102.9.104 cevabi: bayt=32 süre=324ms TTL=237<br>66.102.9.104 cevabi: bayt=32 süre=325ms TTL=237 |  |
| 66.102.9.104 için Ping istatistiği:<br>Paket: Giden = 8, Gelen = 8, Kaybolan = 0 $(0x \text{ kayup})$ ,<br>Mili saniye türünden yaklaşık tur süreleri:<br>En Az = $322ms$ , En Cok = $357ms$ , Ortalama = $331ms$<br> C:\Documents and Settings\Administrator>                                                                                                    |  |
|                                                                                                    |  |

**Şekil 2.6: Verilen adres 8 yankı isteğiyle PING'leniyor.**

**3.** 192.168.1.164 gibi bir IP adresine ping paketleri atmak ve aradaki route noktalarının sayısını belirlemek için, şu şekilde bir komut dizimi, komut satırından girilebilir:

C:\>ping -r 4 192.168.1.164

| <b>ex C: WINDOWS\System32\cmd.exe</b>                                                                |  |
|----------------------------------------------------------------------------------------------------|--|
| $ C:\rangle$ ping -r 4 192.168.1.167                                                                 |  |
| 32 bayt veri ile 192.168.1.167 'ping' ediliyor:                                                      |  |
| $\texttt{Yo1: } 192.168.1.167$                                                                       |  |
| 192.168.1.167 cevabı: bayt=32 süre<1ms TTL=128<br>Yol: 192.168.1.167                                 |  |
| 192.168.1.167 cevabi: bayt=32 süre<1ms ITL=128<br>$\texttt{Yo1: } 192.168.1.167$                     |  |
| 192.168.1.167 cevabı: bayt=32 süre<1ms TTL=128<br>Yol: 192.168.1.167                                 |  |
| 192.168.1.167 icin Ping istatistiği:<br>Paket: Giden = 4, Gelen = 4, Kaybolan = $\theta$ (0% kayıp), |  |
| Mili saniye türünden yaklaşık tur süreleri:<br>En $Az = Bms$ , En $Cok = Bms$ , Ortalama = $Bms$     |  |
|                                                                                                    |  |

**Şekil 2.7: Ping komutunun r parametresi ile kullanımı**

**4.** Herhangi bir IP adresine ping atmak ve bu adresin host isminin çözülmesi için, şu şekilde bir komut kullanılabilir.

C:\>ping -a 178.221.56.17

#### <span id="page-36-0"></span>**2.2. Tracert**

Tracert komutu sayesinde, farklı TTL süreleri kullanılarak aynı hedefe ICMP paketleri gönderilir. Bu sayede, bilgisayarınızdan başka bir hedef noktaya ulaşırken, paketlerinizin hangi yolları takip ettiği kontrol edilir ve sonuçlar kaydedilebilir. Bu komut ile hedef bilgisayar ve sizin aranızdaki en yakın ve en kısa yolu belirleyen router'ların bir listesi gösterilmiş olur.

Yörünge üzerindeki yönlendirme özelliğine sahip her cihaz gönderene ayrı ayrı yanıt verir. Böylece paketin nerelerden geçerek alıcısına ulaştığı öğrenilir veya alıcısına ulaşmayıp nerede kaybolduğu belirlenebilir.

#### **Tracert Komutunun Genel Yazım Biçimi**

tracert [-d] [-h maksAtlamaSayısı] [-j sistemListesi] [-w zamanaşımı] alıcıAdresi

#### **Tracert Komutu Parametreleri**

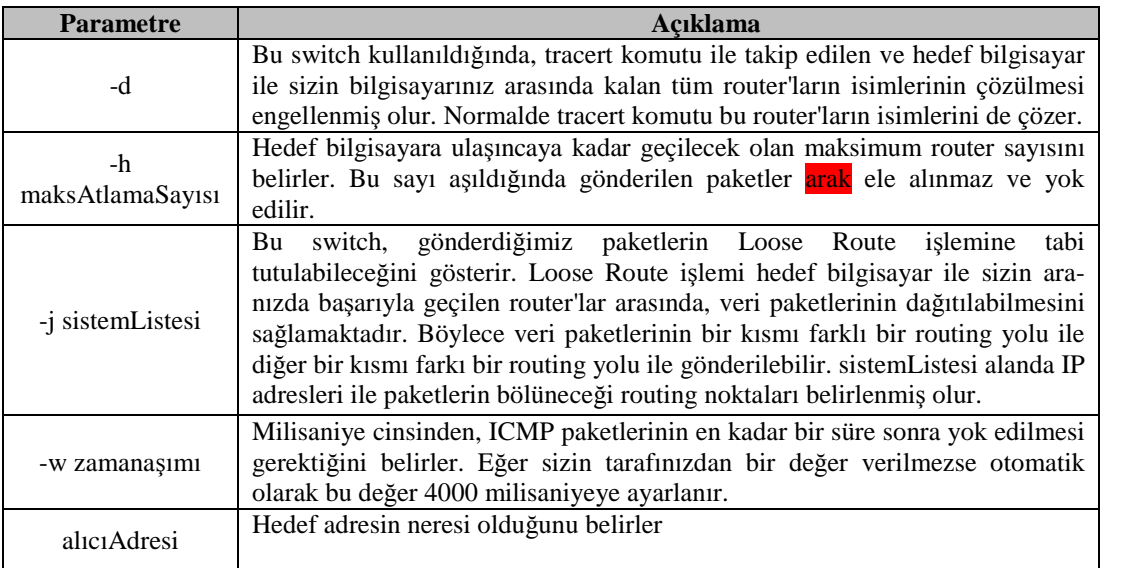

#### **Tablo 2.3: Tracert komutu parametreleri**

Bu tanımlama hizmet programı, hedefe değişen Yaşam Süresi (TTL) değerleriyle ICMP Yankı İsteği iletileri gönderirken izlenen yolu belirler. Yol üzerindeki her yönlendirici, IP paketindeki TTL değerini iletmeden önce en az 1 azaltmak zorundadır. TTL, en çok bağlantı sayacıdır. Bir paket üzerindeki TTL 0'a ulaştığında, yönlendiricinin bir ICMP Zaman Aşıldı iletisini kaynak bilgisayara geri döndürmesi beklenir. Tracert, yolu, önce 1 TTL değerli bir Yankı İsteği gönderip, ardından hedef yanıt verene veya en büyük atlama değerine ulaşılana kadar her yeni aktarımda TTL değerini 1 artırarak belirler. En çok atlama sayısı varsayılan olarak 30'dur ve -h parametresi kullanılarak belirlenebilir. Yol, ara yönlendiriciler tarafından döndürülen ICMP Zaman Aşımı iletileri ve hedefin döndürdüğü Yankı Yanıtla iletisi incelenerek belirlenir. Ancak, bazı yönlendiriciler TTL değeri bitmiş paketler için Zaman Aşımı iletisi göndermezler ve tracert tarafından görülemezler. Bu durumda bu atlama için bir sıra yıldız (\*) görüntülenir.

Bu komut, yalnızca Internet Protokolü (TCP/IP), Ağ Bağlantıları'ndaki bir ağ bağdaştırıcısının özelliklerinde bir bileşen olarak yüklenirse kullanılabilir.

#### **Tracert Komutunun Kullanımına Ait Örnekler**

**1.** Herhangi bir adrese tracert paketleri göndererek izlediği yolu bulmak için şu şekilde komutlar, komut satırına yazılır.

C:\>tracert 192.168.1.2 veya tracert www.google.com.tr

| <sup>on</sup> Komut Istemi                                                                                                    |  |
|----------------------------------------------------------------------------------------------------|--|
| C:\Documents and Settings\Administrator>tracert www.google.com.tr                                                                                                    |  |
| En fazla 30 atlamanın üstünde<br> www.l.google.com [66.102.9.104]'ye izleme yolu :                                                                                                    |  |
| $\frac{1}{2}$<br>5<br>$\{1 \text{ ms } 192.168.1.1$<br>$\leq 1$ ms<br>$\leq 1$ ms<br>12 ms $13 \text{ ms}$ $12 \text{ ms}$ $88.243.128.1$<br>12 ms $212.156.23.6$<br>$12$ ms<br>$13$ ms<br>Istek zaman asımına uğradı.<br>$+$<br>$\overline{\mathbf{H}}$<br>- 36<br>18 ms 17 ms 17 ms<br>izm_t1_2-izm_t2_2.ttnet.net.tr [212.156.120.17]                                                                                                    |  |
| 6<br>$28$ ms<br>27 ms<br>28 ms acb_t1_2-izm_t1_2.ttnet.net.tr [212.156.120.25]<br>7<br>İstek zaman aşımına uğradı.<br>$\frac{1}{2}$<br>¥<br>¥<br>8<br>195.50.118.185<br>1.80 m.s. 90 m.s.<br>301 ms<br>9<br>320 ms 195.50.118.210<br>$318$ ms<br>316 ms<br>10<br>$328$ ms<br>313 ms 64.233.174.27<br>$\star$<br>11<br>335 ms 66.249.95.107<br>325 ms<br>$327$ ms<br>12<br>329 ms<br>332 ms 72.14.232.233<br>320 ms<br>13<br>$365$ ms<br>366 ms 72.14.232.239<br>361 ms<br>14<br>331 ms $64.233.174.18$<br>330 ms<br>344 ms<br>15<br>$335$ ms<br>326 ms lm-in-f104.google.com [66.102.9.104]<br>325 ms |  |
| lizleme tamamlandı.<br>C:\Documents and Settings\Administrator>                                                                                                    |  |

**Şekil 2.8: WAN bağlanabilirliğinin kontrolü için tracert kullanımı**

Şekil 2.8'de görüldüğü gibi www.google.com.tr adresine giden yolu izlemek için kullanılır.

**2.** Şekil 2.9'da görüldüğü gibi herhangi bir adrese tracert paketleri göndererek izlediği yolu en fazla 15 atlamada ve 1000 ms (1 saniye) zaman aşımı süresinde bulmak için şu şekilde komutlar, komut satırından girilebilir:

C:\>tracert –h 15 –w 1000 66.102.9.147 veya C:\>tracert –h 15 –w 1000 www.google.com.tr

|                                                 | <b>EX Komut Istemi</b>                                                               |                        |                                                                                                    |    |                                                                |                                                                                                    |  |
|-------------------------------------------------|--------------------------------------------------------------------------------------|------------------------|----------------------------------------------------------------------------------------------------|----|----------------------------------------------------------------|----------------------------------------------------------------------------------------------------|--|
|                                                 |                                                                                      |                        |                                                                                                    |    |                                                                | C:\Documents and Settings\Administrator>tracert −h 15 −w 1000 66.102.9.147                                                                                                    |  |
|                                                 |                                                                                      |                        |                                                                                                    |    | En fazla 15 atlamanın üstünde                                  | lm-in-f147.google.com [66.102.9.147]'ye izleme yolu :                                                                                                    |  |
| 12345                                           | $\frac{1}{2}$<br>$\ast$<br>$17$ ms                                                   | $\leq 1$ ms<br>$12$ ms | $\leq 1$ ms<br>$12$ ms<br>$+$<br>$\ast$                                                             |    | $\leq 1$ ms<br>13<br>$\ast$<br>$\mathbf{H}$<br>$17$ ms $33$ ms | 192.168.1.1<br>88.243.128.1<br>ms<br>İstek zaman aşımına uğradı.<br>İstek zaman aşımına uğradı.<br>izm_t1_2-izm_t2_2.ttnet.net.tr [212.156.120.17]                                                                       |  |
| 6                                               | $27$ ms                                                                              |                        | $27$ ms                                                                                             |    | $28$ ms                                                        | acb_t1_2-izm_t1_2.ttnet.net.tr [212.156.120.25]                                                                                                    |  |
| 7<br>8<br>9<br>10<br>11<br>12<br>13<br>14<br>15 | ¥<br>90 ms<br>315<br>313<br>$338$ ms<br>$328$ ms<br>$361$ ms<br>$333$ ms<br>$330$ ms | ms<br>ms               | ¥<br>90 ms<br>320<br>320 ms<br>Ж<br>$328$ ms<br>$356$ ms<br>334 ms<br>342 ms<br>lizleme tamamlandı. | ms | X<br>89 ms<br>$316$ ms<br>323<br>ms<br>328<br>ms<br>338        | İstek zaman aşımına uğradı.<br>195.50.118.185<br>195.50.118.210<br>64.233.174.27<br>66.249.95.107<br>64.233.174.113<br>ms<br>363 ms 72.14.232.239<br>320 ms 64.233.174.18<br>365 ms lm-in-f147.google.com [66.102.9.147] |  |
|                                                 |                                                                                      |                        |                                                                                                    |    |                                                                | C:\Documents and Settings\Administrator>                                                                                                    |  |

**Şekil 2.9: Tracert komutunun h parametresiyle kullanımı**

### <span id="page-39-0"></span>**2.3. NBTSTAT**

TCP/IP (NetBT) iletişim kuralı istatistikleri üzerinden NetBIOS'u, hem yerel, hem uzaktaki bilgisayarların NetBIOS ad tablolarını ve NetBIOS ad önbelleğini görüntüler. Nbtstat, NetBIOS ad önbelleğinin ve Windows Internet Ad Hizmeti'ne (WINS) kayıtlı adların yenilenmesine olanak verir. Parametresiz kullanıldığında, nbtstat yardımı görüntüler.

#### **Nbtstat Komutunun Genel Yazım Biçimi**

nbtstat[-a UzakAd] [-A IPAdresi] [-c ] [-n ] [-r ] [-R ] [-RR ] [-s ] [-S ] [ZamanAralığı]

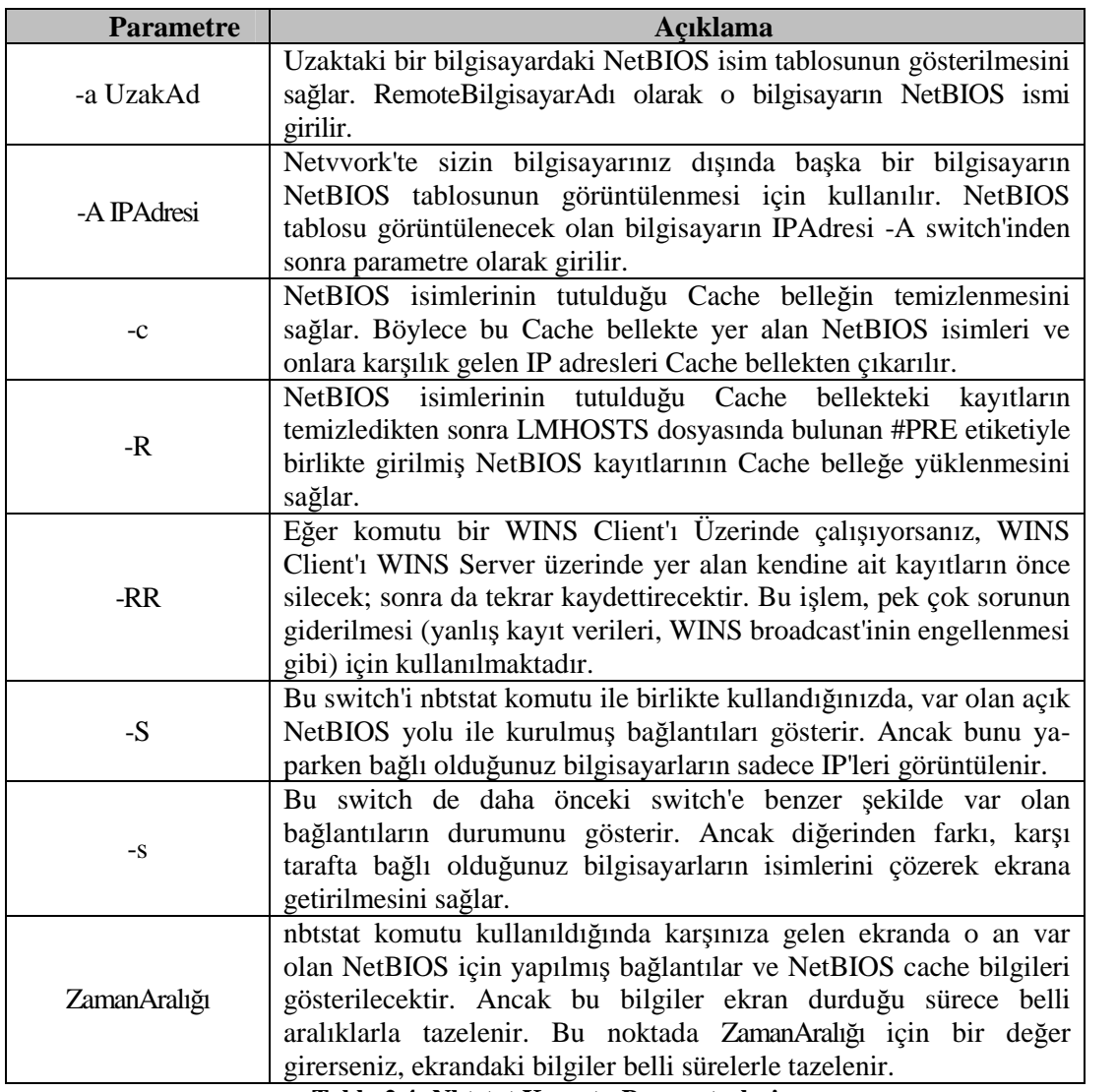

#### **Nbstat Komutu Parametreleri**

**Tablo 2.4: Nbtstat Komutu Parametreleri**

## - 6

- **Nbtstat** komut satırı parametreleri büyük/küçük harf duyarlıdır.
- Bu komut, yalnızca **Internet Protokolü (TCP/IP)**, Ağ Bağlantıları'ndaki bir ağ bağdaştırıcısının özelliklerinde bir bileşen olarak yüklenirse kullanılabilir.

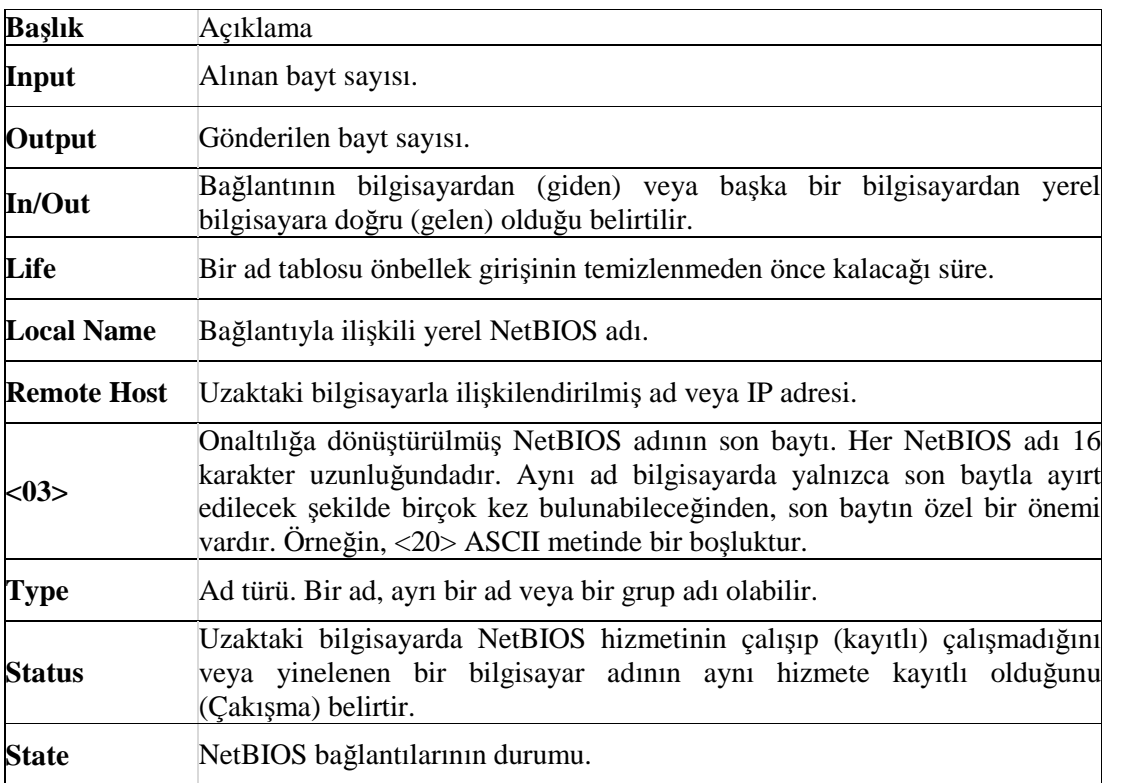

Aşağıdaki tablo, nbtstat tarafından oluşturulan sütun başlıklarını açıklamaktadır.

Aşağıdaki tablo olası NetBIOS bağlantı durumlarını açıklar.

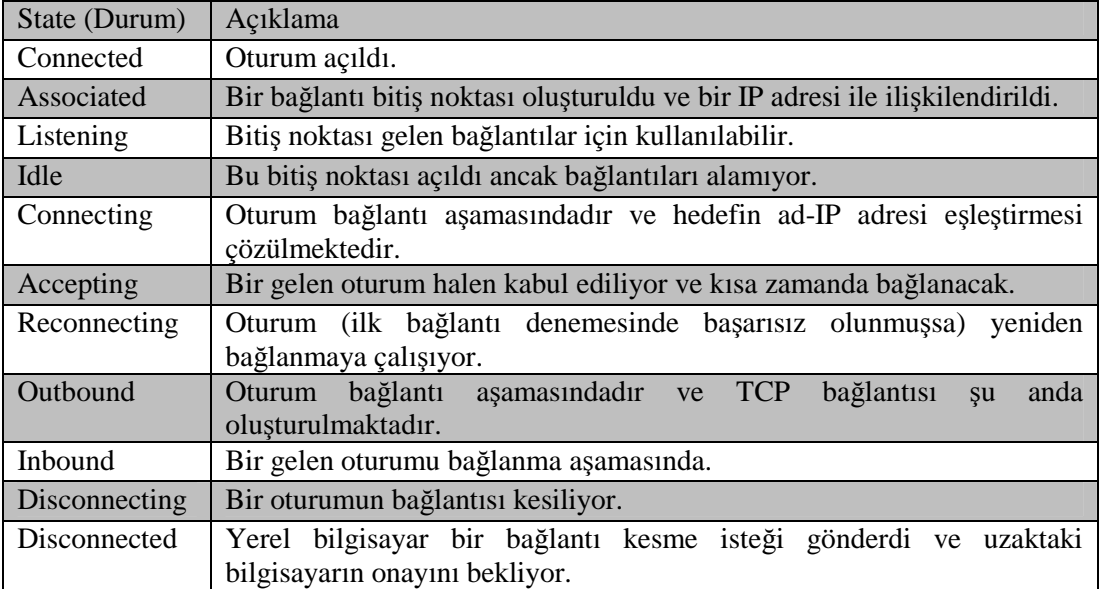

#### **Tablo 2.5: NetBIOS bağlantı durumları**

### **Nbtstat Komutunun Kullanımına Ait Örnekler**

1. NetBIOS bilgisayar adı TET-14 olan uzaktaki bilgisayarın NetBIOS ad tablosunu görüntülemek için aşağıdakileri yazın.

C:\>nbtstat -a TET-14

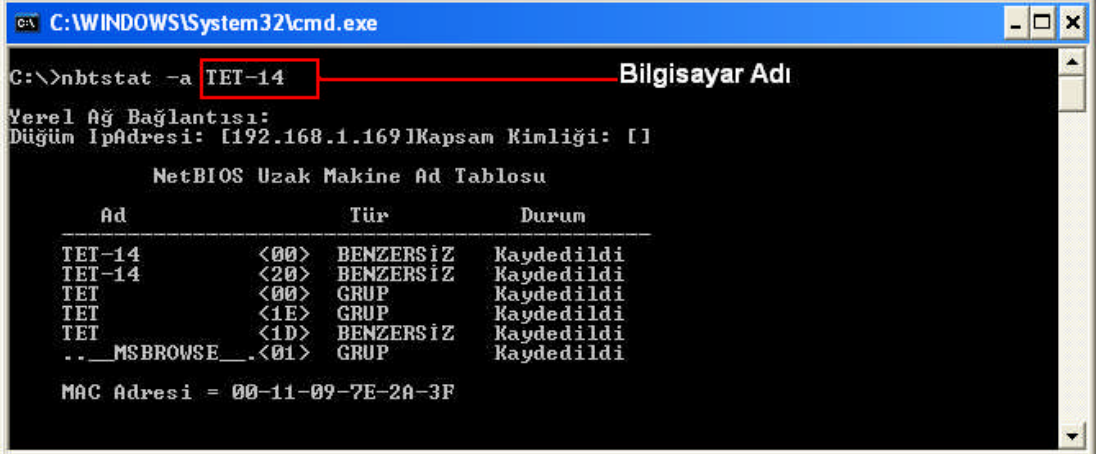

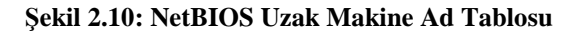

**2.** 10.00.99 IP adresi atanmış olan uzaktaki bilgisayarın NetBIOS ad tablosunu görüntülemek için aşağıdakileri yazınız.

C:\>nbtstat -A 10.0.0.99

**3.** Yerel bilgisayarın NetBIOS ad tablosunu görüntülemek için aşağıdakileri yazınız. C:\>nbtstat –n

**4.** Yerel bilgisayarın NetBIOS ad önbelleğinin içeriğini görüntülemek için aşağıdakileri yazınız.

C:\>nbtstat –c

**5.** NetBIOS ad önbelleğinin içeriğini temizlemek ve sonra yerel Lmhosts dosyasından #PRE etiketli girişleri yeniden yüklemek için aşağıdakileri yazınız. C:\>nbtstat -R

**6.** WINS sunucusuna kayıtlı NetBIOS adlarını bırakmak ve yeniden kaydettirmek için aşağıdakileri yazınız:

C:\>nbtstat –RR

**7.** NetBIOS oturum istatistiklerini IP adresine göre her beş saniyede bir görüntülemek için aşağıdakileri yazınız:

C:\>nbtstat -S 5

**8.** ANKARA6 NetBIOS ismine sahip olan bilgisayardaki NetBIOS isim tablosunun gösterilmesini sağlamak için şu şekilde bir komut, komut satırından girilebilir: C:\>nbtstat -a ANKARA6

**9.** Lokal bilgisayarınızın NetBIOS tablosundaki verileri göstermek için, komut satırında şu şekilde bir komut girilebilir:

C:\>nbtstat -n

**10.** 140.178.4.21 IP numaralı bilgisayarın NetBIOS isim tablosundaki verilerin görüntülenmesi için şu şekilde bir komut dizimi, komut satırına girilebilir. C:\>nbtstat -A 140.178.2.21

### <span id="page-42-0"></span>**2.4. NETSTAT**

Netstat komutu, bilgisayarınızdaki mevcut tüm TCP/IP bağlantılarını gösterir. Bilgisayarınızın hangi port'ları dinlediğini, eğer bilgisayarınız routing işlemi için özelleştirildiyse, routing tablosuna ait bilgileri gösterir. Parametreler olmadan kullanılan netstat etkin TCP bağlantılarını görüntüler.

#### **Netstat Komutunun Genel Yazım Biçimi**

netstat [-a] [-e] [-n] [-o] [-p Protokolİsmi] [-r] [-s] [-b] [-v] [GecikmeSüresi]

### **Netstat Komutu Parametreleri**

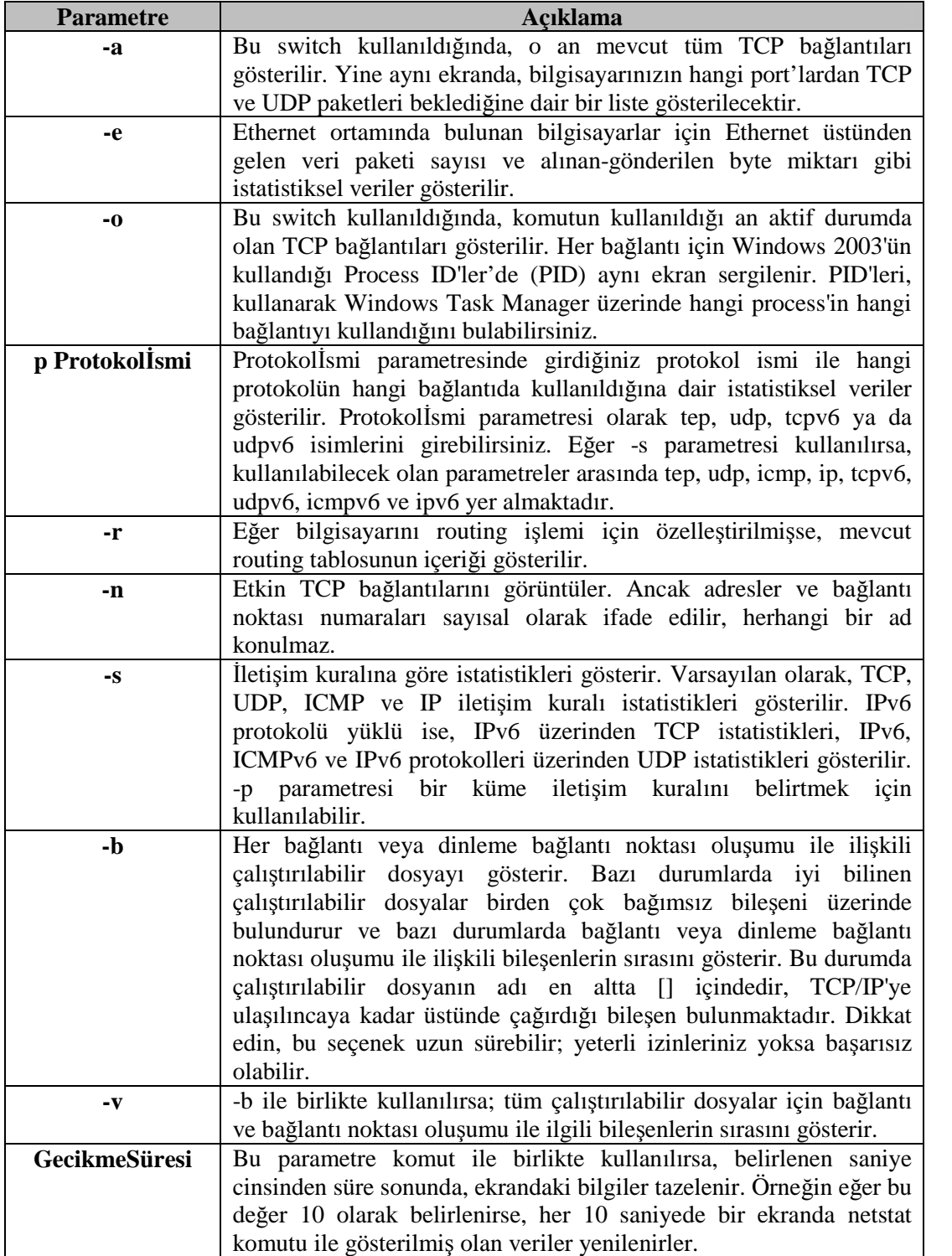

**Tablo 2.6: Netstat bağlantı durumları**

Bu komutla birlikte kullanılan parametrelerden önce, eğik çizgi (/) değil, bir tire işareti ( - ) eklenmelidir. Bu komut, yalnızca Internet Protokolü (TCP/IP), Ağ Bağlantıları'ndaki bir ağ bağdaştırıcısının özelliklerinde bir bileşen olarak yüklenirse kullanılabilir.

#### **Netstat Komutu Aşağıdaki Ögelerin İstatistiklerini Verir**

- **İl.Kr :** İletişim kuralının (TCP veya UDP) adı.
- **Yerel Adres:** Yerel bilgisayarın IP adresi ve kullandığı bağlantı noktasının numarası. Yerel bilgisayarın IP adresine karşılık gelen adı ile bağlantı noktasının adı, ancak -n parametresi belirtilmediğinde görüntülenir. Bağlantı noktası henüz kurulmadıysa, bağlantı noktası numarası bir yıldız işareti (\*) olarak gösterilir.
- **Yabancı Adres:** Yuvanın bağlı olduğu uzak bilgisayarın IP adresi ve bağlantı noktası numarası. IP adresine ve bağlantı noktasına karşılık gelen adlar, ancak n parametresi belirtilmediğinde görüntülenir. Bağlantı noktası henüz kurulmadıysa, bağlantı noktası numarası bir yıldız işareti (\*) olarak gösterilir.
- **Durum :**Bir TCP bağlantısının durumunu gösterir. Olası durumlar şunlardır:

**CLOSE\_WAIT:** Karşı uç bağlantıyı kapatmıştır. Soketin kapanması beklenmektedir.

**CLOSED:** Soket kullanılmamaktadır.

**ESTABLISHED:** Soket bağlantı gerçekleştirmiş durumdadır.

**FIN\_WAIT\_1:** Soket kapatılmış, bağlantı sonlandırılmak üzeredir.

**FIN\_WAIT\_2:** Bağlantı sonlandırılmıştır. Soket karşı ucun bağlantıyı sonlandırmasını beklemektedir.

**LAST\_ACK:** Karşı uç bağlantıyı sonlandırmış ve soketi kapatmıştır. Onay beklenmektedir.

**LISTEN:** Soket gelebilecek bağlantılar için dinleme konumundadır.

**SYN\_RECEIVED:** Ağdan bir bağlantı isteği gelmiştir.

**SYN\_SEND:** Soket bağlantı kurmaya çalışıyordur.

**TIMED\_WAIT:** Soket kapandıktan sonra gelebilecek paketleri alabilmek için beklemektedir.

## **Netstat Komutunun Kullanımına Ait Örnekler**

#### **1.** c:\>netstat -e

Ethernet istatistiklerini görüntüler.

| & Komut Istemi                            |          |            |  |
|-------------------------------------------|----------|------------|--|
| C:∖>netstat −e<br>Arabirim İstatistikleri |          |            |  |
|                                           | Alinan   | Gönderilen |  |
| Bayt                                      | 202046   | 135537     |  |
| Tekli yayın paketi<br>Tekli yayın olmayan | 1450     | 1430       |  |
| paket ler                                 | 342      | 218        |  |
| Atılanlar                                 | <b>ច</b> | ø          |  |
| Hatalar                                   |          | Ø          |  |
| Bilinmeyen iletişim                       |          |            |  |
|                                           |          |            |  |

**Şekil 2.11: Netstat komutuyla ağ bağdaştırıcı istatistikleri görünümü**

**2.** Ethernet ve tüm protokollere ait istatistiksel verilerin gösterilmesi için, komut satırından şu şekilde bir komut girilebilir:

C:\>netstat -e -s

**3.** c:\>netstat -n

Etkin TCP bağlantılarını görüntüler.

|                | <b>Ex. C: WINDOWS\System32\cmd.exe</b> |                      |                    |  |  |  |
|----------------|----------------------------------------|----------------------|--------------------|--|--|--|
| C:∖>netstat —n |                                        |                      |                    |  |  |  |
|                | Etkin Bağlantılar                      |                      |                    |  |  |  |
|                | 11.Kr. Verel Adres                     | Yabancı Adres        | <b>Buryum</b>      |  |  |  |
| <b>TCP</b>     | 85.98.64.119:135                       | 81.214.152.145:12462 | <b>ESTABLISHED</b> |  |  |  |
| TCP            | 85.98.64.119:135                       | 81.214.152.145:25465 | <b>ESTABLISHED</b> |  |  |  |
| TCP            | 85.98.64.119:135                       | 81.214.152.145:47560 | <b>ESTABLISHED</b> |  |  |  |
| TCP            | 85.98.64.119:135                       | 81.214.152.145:65440 | <b>ESTABLISHED</b> |  |  |  |
| TCP            | 85.98.64.119:135                       | 81.215.101.50:1262   | <b>ESTABLISHED</b> |  |  |  |
| TCP            | 85.98.64.119:135                       | 81.215.101.50:1554   | <b>ESTABLISHED</b> |  |  |  |
| TCP            | 85.98.64.119:135                       | 81.215.101.50:3131   | <b>ESTABLISHED</b> |  |  |  |
| TCP            | 85.98.64.119:135                       | 81.215.147.153:8459  | <b>ESTABLISHED</b> |  |  |  |
| TCP            | 85.98.64.119:135                       | 81.215.147.153:45078 | <b>ESTABLISHED</b> |  |  |  |
|                | 85.98.64.119:135                       | 81.215.157.37:4120   | ESTABLISHED        |  |  |  |

**Şekil 2.12: Netstat ile port kullanımının izlenmesi**

**4.** Mevcut aktif TCP bağlantılarının gösterilmesi amacıyla, komut satırında şu şekilde bir komut girilebilir.

C:\>netstat -o

**5.** Bu verilerin her 25 saniyede bir tazelenmesi için, komut satırında şu şekilde bir komut girilebilir.

C:\>netstat -o 25

**6.** Sadece, TCP ve UDP protokolleri bağlantıların gösterilmesi için, komut satırında aşağıdaki gibi bir komut girilebilir.

C:\>netstat -s -p

## <span id="page-47-0"></span>**UYGULAMA FAALİYETİ UYGULAMA FAALİYETİ**

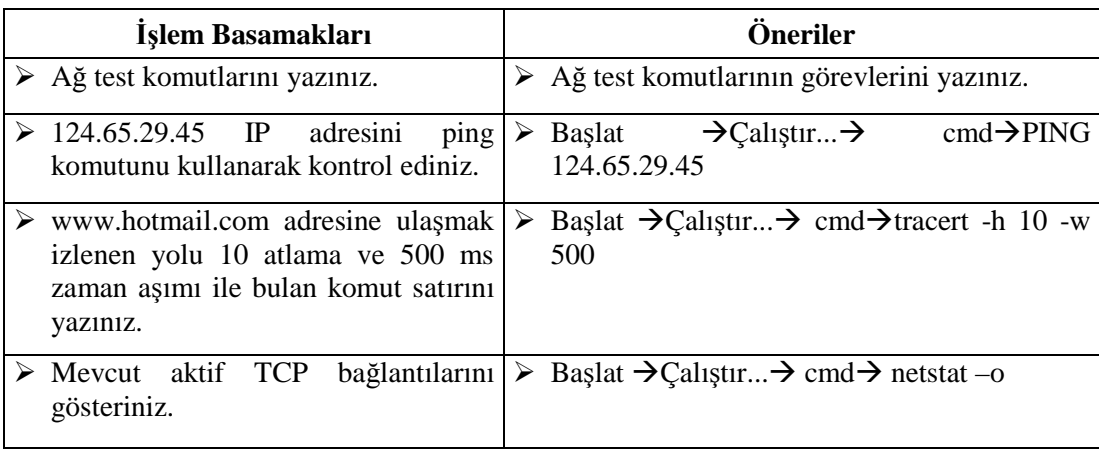

## <span id="page-48-0"></span>**ÖLÇME VE DEĞERLENDİRME ÖLÇME VE DEĞERLENDİRME**

**Aşağıdaki soruları dikkatlice okuyarak doğru/yanlış seçenekli sorularda uygun harfleri yuvarlak içine alınız. Seçenekli sorularda ise uygun şıkkı işaretleyiniz. Boşluk doldurmalı sorularda boşluklara uygun cevapları yazınız.**

- **1.** Komut satırında komut adı /? yazılırsa komutun ne iş yaptığı açıklanır. (D/Y)
- **2.** Ping bir sorgulama komutudur. (D/Y)
- **3.** Ping komutuyla birlikte –w parametresi kullanılırsa zaman aşımı süresi değiştirilebilir.  $(D/Y)$
- **4.** Tracert komutu ile gönderilen paketin geçtiği yol belirlenir. (D/Y)
- **5.** Tracert komutuyla birlikte –h parametresi kullanılırsa minimum atlama sayısı belirlenir. (D/Y)

#### **DEĞERLENDİRME**

Cevaplarınızı cevap anahtarı ile karşılaştırınız. Doğru cevap sayınızı belirleyerek kendinizi değerlendiriniz. Yanlış cevap verdiğiniz ya da cevap verirken tereddüt yaşadığınız sorularla ilgili konulara geri dönerek tekrar inceleyiniz. Tüm sorulara doğru cevap verdiyseniz diğer öğrenme faaliyetine geçiniz.

# <span id="page-49-0"></span>**MODÜL DEĞERLENDİRME**

### **PERFORMANS TESTİ (YETERLİK ÖLÇME)**

Modül ile kazandığınız yeterlik, aşağıdaki objektif test ile değerlendirilecektir.

- **1.** C sınıfı bir IP adresi en az 255 alt ağa ayrılabilir. (D/Y)
- **2.** AND işlemi kaç tane alt ağ tanımlanabileceğini bulmamızı sağlar. (D/Y)
- **3.** HostID'den 3 bit borç alırsak en fazla 6 alt ağ tanımlayabiliriz. (normal koşullarda)
- **4.** Alt ağ maskesi NetID'ler 1, HostID'ler 0 yapılarak bulunur. (D/Y)
- **5.** Alt ağ tanımlamak için hesaplanan alt ağ maskesini TCP/IP özellikler ekranında gerekli yerlere yazarız. (D/Y)
- **6.** Nbtstat komut satırı parametreleri büyük/küçük harf duyarlı değildir. (D/Y)
- **7.** Netstat komutu, bilgisayarınızdaki mevcut tüm TCP/IP bağlantılarını gösterir.  $(D/Y)$
- **8.** Netstat komutuyla birlikte –r parametresi kullanılırsa mevcut yönlendirme tablosu görüntülenir. (D/Y)
- **9.** Netstat komutu, Yerel Adres ve Yabancı Adres gibi özelliklerin istatistiklerini verir. (D/Y)
- **10.** Nbtstat -o 15 komutu Etkin TCP bağlantılarını ve işlem kimliklerini her 15 saniyede bir görüntüler. (D/Y)

### **DEĞERLENDİRME**

Yaptığınız değerlendirme sonucunda eksikleriniz varsa öğrenme faaliyetlerini tekrarlayınız.

Modülü tamamladınız, tebrik ederiz. Öğretmeniniz size çeşitli ölçme araçları uygulayacaktır, öğretmeninizle iletişime geçiniz.

## <span id="page-50-0"></span>**CEVAP ANAHTARLARI**

## **ÖĞRENME FAALİYETİ-1 CEVAP ANAHTARI**

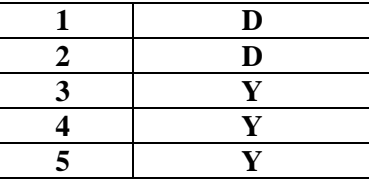

## **ÖĞRENME FAALİYETİ-2 CEVAP ANAHTARI**

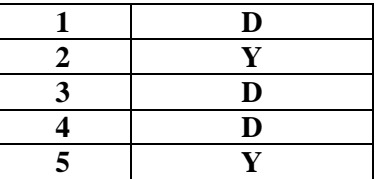

## **MODÜL DEĞERLENDİRME CEVAP ANAHTARI**

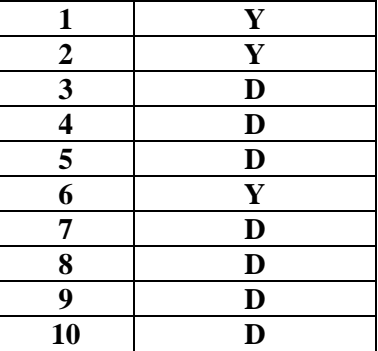

## <span id="page-51-0"></span>**KAYNAKÇA**

- ÇÖLKESEN Rıfat, Bülent ÖRENCİK, **Bilgisayar Haberleşmesi ve Ağ Teknolojileri**, Papatya, 2003.
- DİRİCAN Can Okan, **TCP/IP ve Ağ Güvenliği**, Açık Akademi, 2005.
- HARMAN Gökalp-HALAÇ Ali, **MCSE 1**, Shark 2005.
- ODOM Wendell (Çeviren: ZAVRAK Metin), **Cisco CCNA**, Sistem, 2004.
- TURGUT Hulusi, **Ağ Teknolojilerine Giriş**, Pusula, 2005.
- $\triangleright$  technet2.microsoft.com
- www.bidb.itu.edu.tr
- www.bendevar.com
- www.mcsetr.com
- www.turkcenet.org